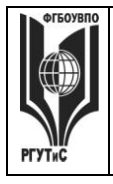

**\_\_\_\_\_\_\_\_** *Лист 1 из 39*

**СМК РГУТИС**

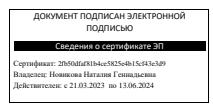

**УТВЕРЖДЕНО: Ученым советом Высшей школы дизайна Протокол № 3 от «21» октября 2022г.**

## **РАБОЧАЯ ПРОГРАММА ДИСЦИПЛИНЫ**

### **Б1.О.12 ИНФОРМАЦИОННЫЕ ТЕХНОЛОГИИ В ДИЗАЙНЕ**

**основной профессиональной образовательной программы высшего образования –**

### **программы бакалавриата**

**направленность (профиль): Дизайн среды**

**Квалификация: бакалавр**

**год начала подготовки: 2023**

**Разработчик (и):** 

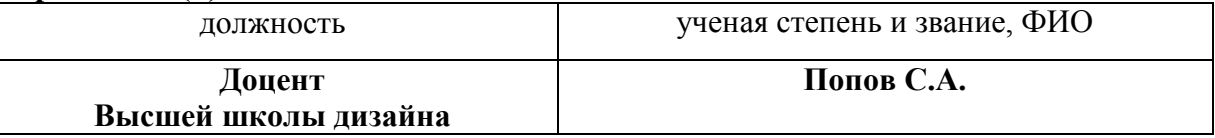

**Рабочая программа согласована и одобрена директором ОПОП:** 

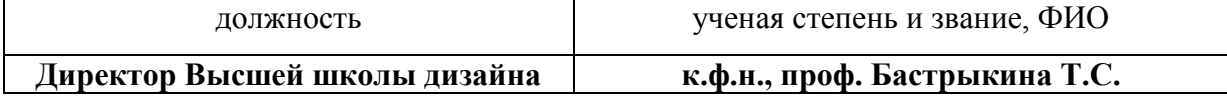

*Лист 2 из 39*

**\_\_\_\_\_\_\_\_**

## **1. Аннотация рабочей программы дисциплины (модуля)**

Дисциплина «Информационные технологии в дизайне» является частью первого блока программы бакалавриата и относится к обязательной части программы.

Дисциплина реализуется в Высшей школе дизайна.

Изучение данной дисциплины базируется на знании школьной программы по информатике, а также знаниях, умениях и навыках, полученных ранее при изучении дисциплин: «Основы рисунка и пластической анатомии», «Проектирование в дизайне среды», «Пропедевтика в дизайне среды», «Основы цветоведения и проектной колористики».

Дисциплина направлена на формирование следующих компетенций выпускника:

ОПК-6 - Способен понимать принципы работы современных информационных технологий и использовать их для решения задач профессиональной деятельности в части:

ОПК-6.1 – Использует современные информационные технологии для решения задач профессиональной деятельности.

Содержание дисциплины охватывает круг вопросов, связанных с приобретением знаний и умений в области проектной графики с помощью современных графических пакетов CorelDRAW, Adobe Illustrator и получение необходимых навыков работы с двумерными объектами для осуществления прикладных задач художественно-проектной деятельности.

 Общая трудоемкость освоения дисциплины составляет 2 зачетные единицы, 72 часа, из них по очной форме 38 часов контактной работы с преподавателем и 34 часов, отведенных на самостоятельную работу обучающихся, по очно-заочной форме 16 часов контактной работы с преподавателем и 56 часов, отведенных на самостоятельную работу обучающегося. Преподавание дисциплины ведется на 1 курсе в 2 семестре продолжительностью 18 недель и предусматривает проведение учебных занятий следующих видов: занятия семинарского типа в виде практических занятий в форме выполнения практического задания по теме занятия, работы в группах, самостоятельная работа обучающихся, групповые и индивидуальные консультации.

Программой предусмотрены следующие виды контроля: текущий контроль успеваемости в форме отчета аналитическими и проектными материалами по итогам освоения отдельных блоков, промежуточная аттестация в форме зачета с оценкой.

Основные положения дисциплины должны быть использованы в дальнейшем при изучении следующих дисциплин:

- Компьютерные технологии в дизайне среды;

- Проектирование в дизайне среды;

- Основы профессионального мастерства в дизайне среды;

- Основы проектирования шрифта;

- Основы организации проектной деятельности;

При прохождении производственной практики, производственной (преддипломной) практики и выполнении выпускной квалификационной работы.

### **2. Перечень планируемых результатов обучения по дисциплине (модулю), соотнесенные с планируемыми результатами освоения образовательной программы**

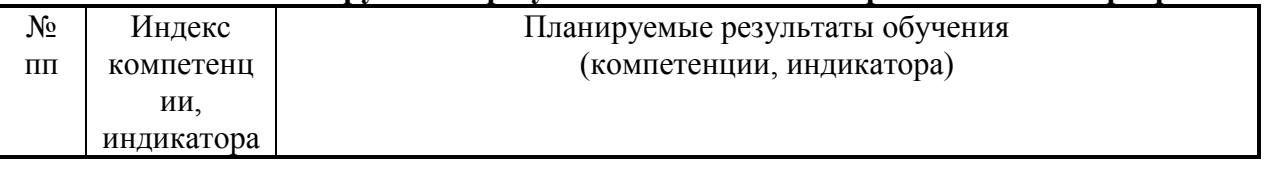

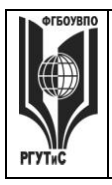

**СМК РГУТИС**

**\_\_\_\_\_\_\_\_** *Лист 3 из 39*

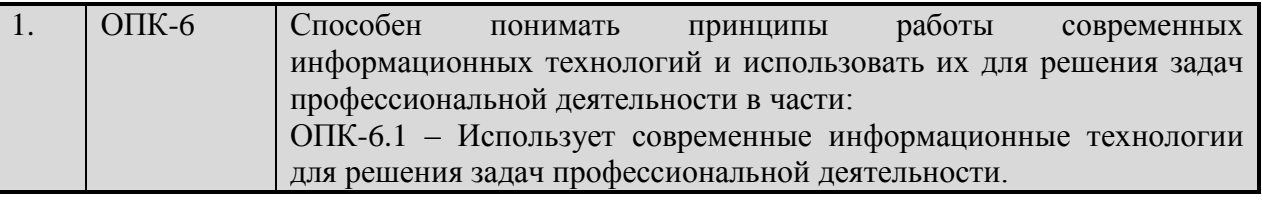

### **3. Место дисциплины (модуля) в структуре ОПОП:**

Дисциплина «Информационные технологии в дизайне» является частью первого блока программы бакалавриата и относится к базовой части программы профиля «Дизайн интерьера и экспозиционно-выставочной среды».

Изучение данной дисциплины базируется на знании школьной программы по информатике, а также знаниях, умениях и навыках, полученных ранее при изучении дисциплин «Рисунок», «Проектирование в дизайне интерьера и экспозиционновыставочной среды», «Пропедевтика в дизайне среды», «Основы цветоведения и проектной колористики».

Освоение компетенции ОПК-6 начинается при изучении дисциплины Информационные технологии в дизайне, продолжается при изучении дисциплины Компьютерные технологии в дизайне интерьера и экспозиционно-выставочной среды, производственной и преддипломной практик, заканчивается при подготовке и защите выпускной квалификационной работы.

**Цель курса** – Целью освоения учебной дисциплины «Информационные технологии в дизайне» является приобретения знаний и умений в области проектной графики с помощью современных графических пакетов CorelDRAW, Adobe Illustrator.

**Задачи курса** – в процессе обучения студенты должны: получить, закрепить и развить необходимые навыки работы с двумерными и трехмерными объектами. Формирование общекультурных и профессиональных компетенций, необходимых для осуществления проектной деятельности.

Основные положения дисциплины должны быть использованы в дальнейшем при изучении следующих дисциплин:

- Компьютерные технологии в дизайне среды;

- Проектирование в дизайне среды;

- Основы профессионального мастерства в дизайне среды;

- Основы проектирования шрифта;

- Основы организации проектной деятельности;

При прохождении производственной практики, производственной (преддипломной) практики и выполнении выпускной квалификационной работы.

**4. Объем дисциплины (модуля) в зачетных единицах с указанием количества академических часов, выделенных на контактную работу обучающихся с преподавателем (по видам учебных занятий) и на самостоятельную работу обучающихся**

Общая трудоемкость дисциплины составляет 2 зачетных единиц/ 72 акад. часов. *(1 зачетная единица соответствует 36 академическим часам)*

#### **Очная форма обучения**

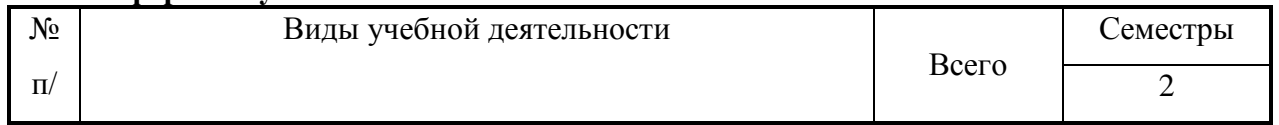

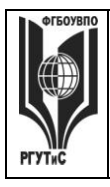

**СМК РГУТИС**

**\_\_\_\_\_\_\_\_** *Лист 4 из 39*

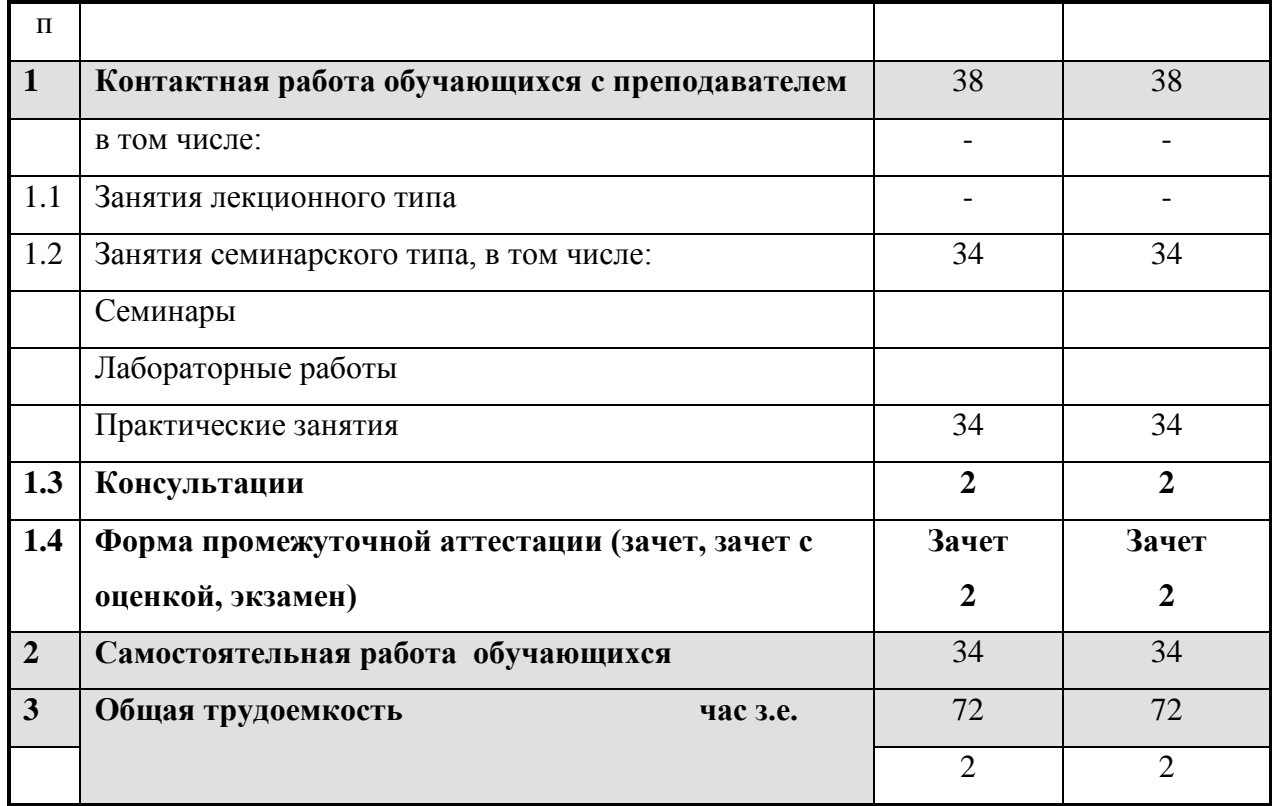

### **Очно-заочная форма обучения**

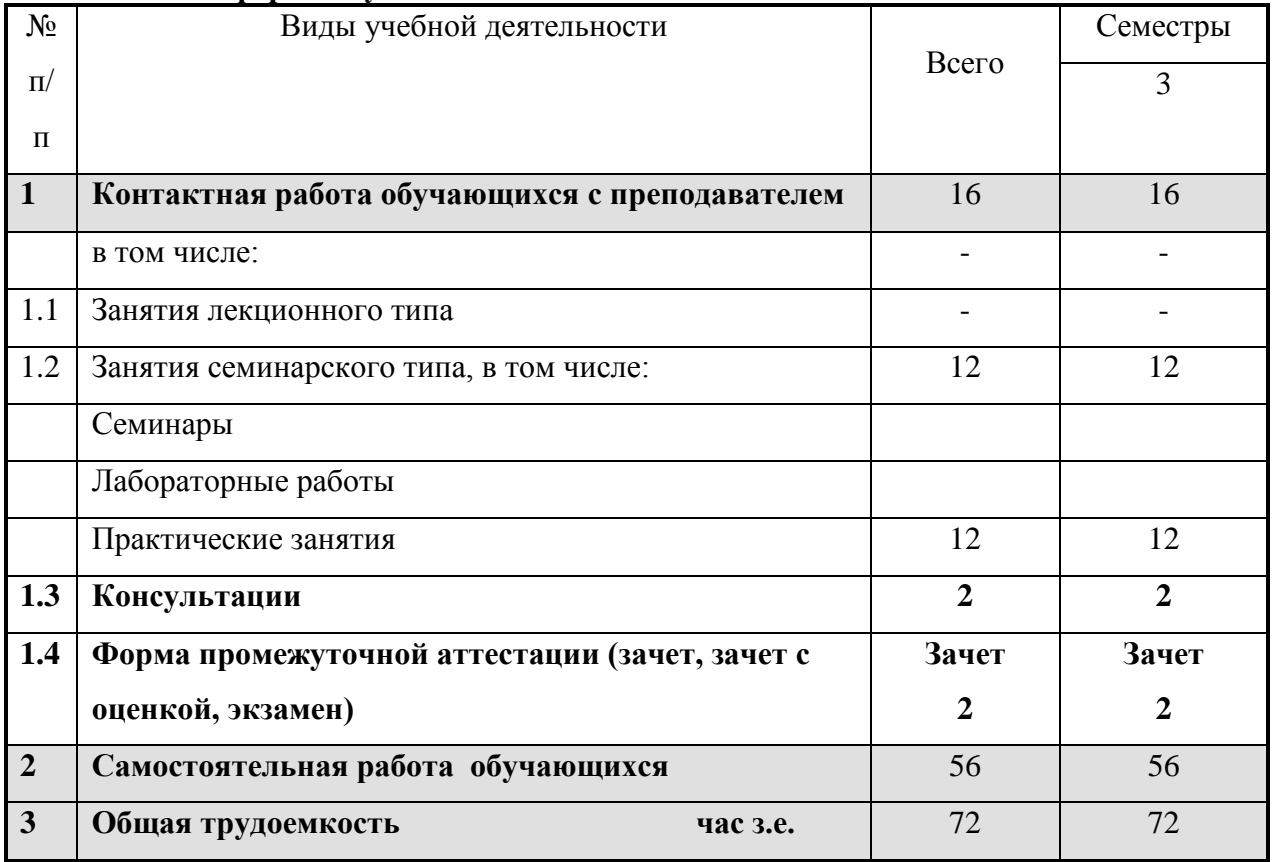

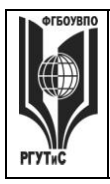

**СМК РГУТИС**

**\_\_\_\_\_\_\_\_** *Лист 5 из 39*

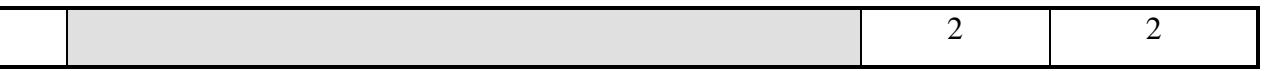

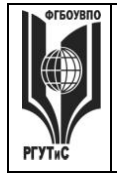

**\_\_\_\_\_\_\_\_** *Лист 6 из 39*

## **5. Содержание дисциплины (модуля), структурированное по темам (разделам) с указанием отведенного на них количества академических часов и видов учебных занятий**

**Очная форма обучения**

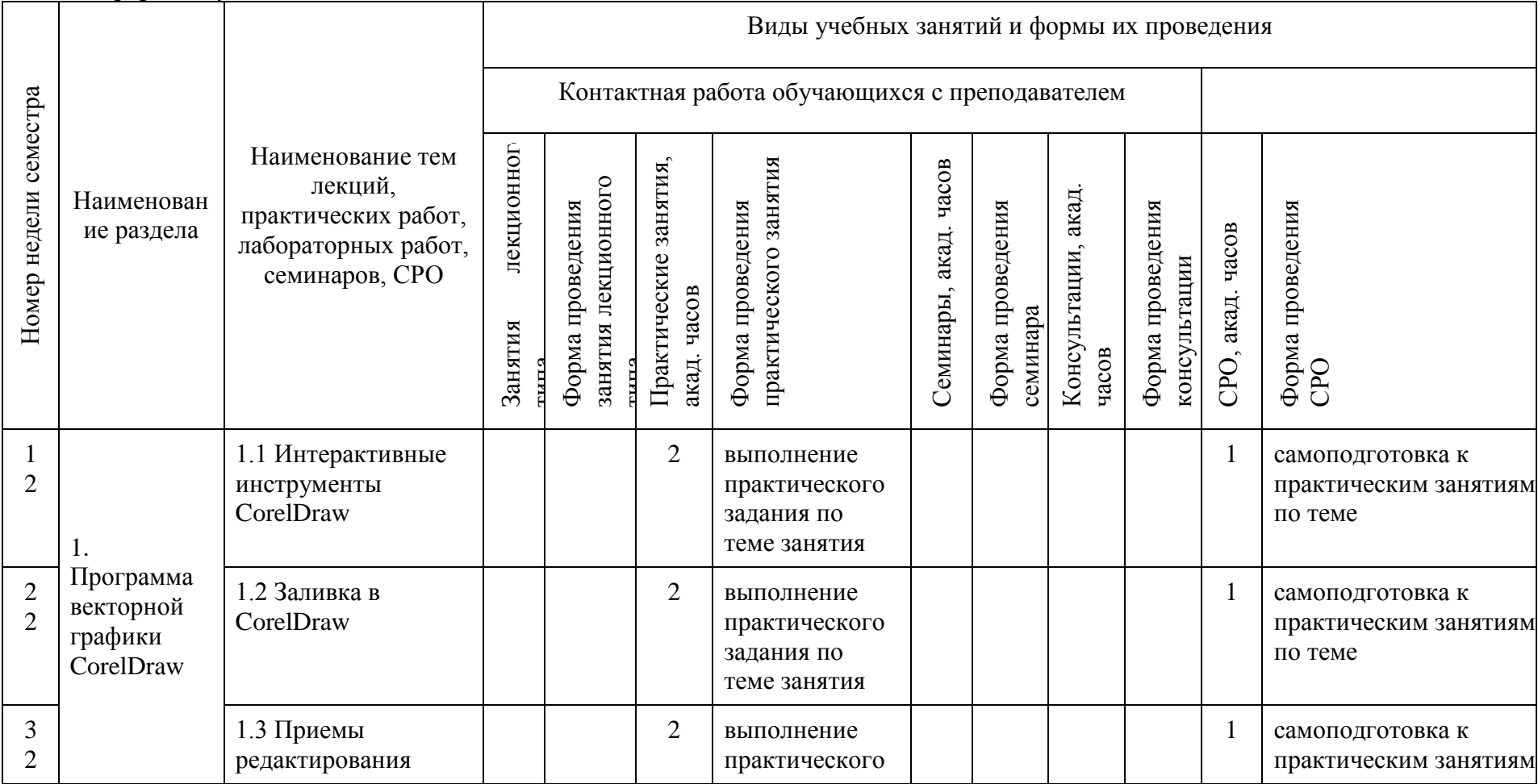

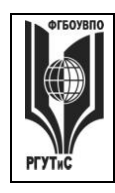

**СМК РГУТИС \_\_\_\_\_\_\_\_**

*Лист 7 из 39*

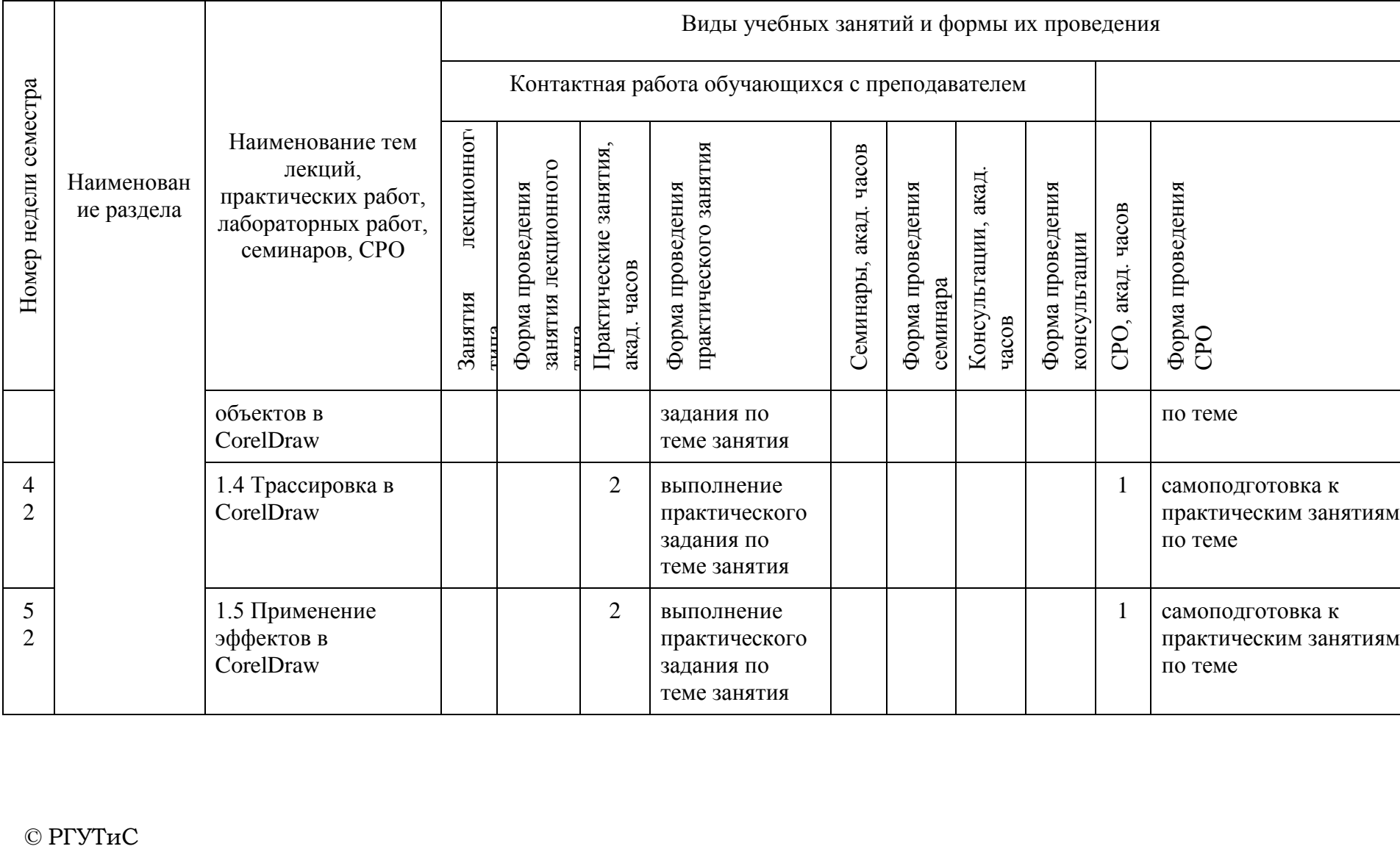

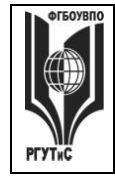

**СМК РГУТИС \_\_\_\_\_\_\_\_**

*Лист 8 из 39*

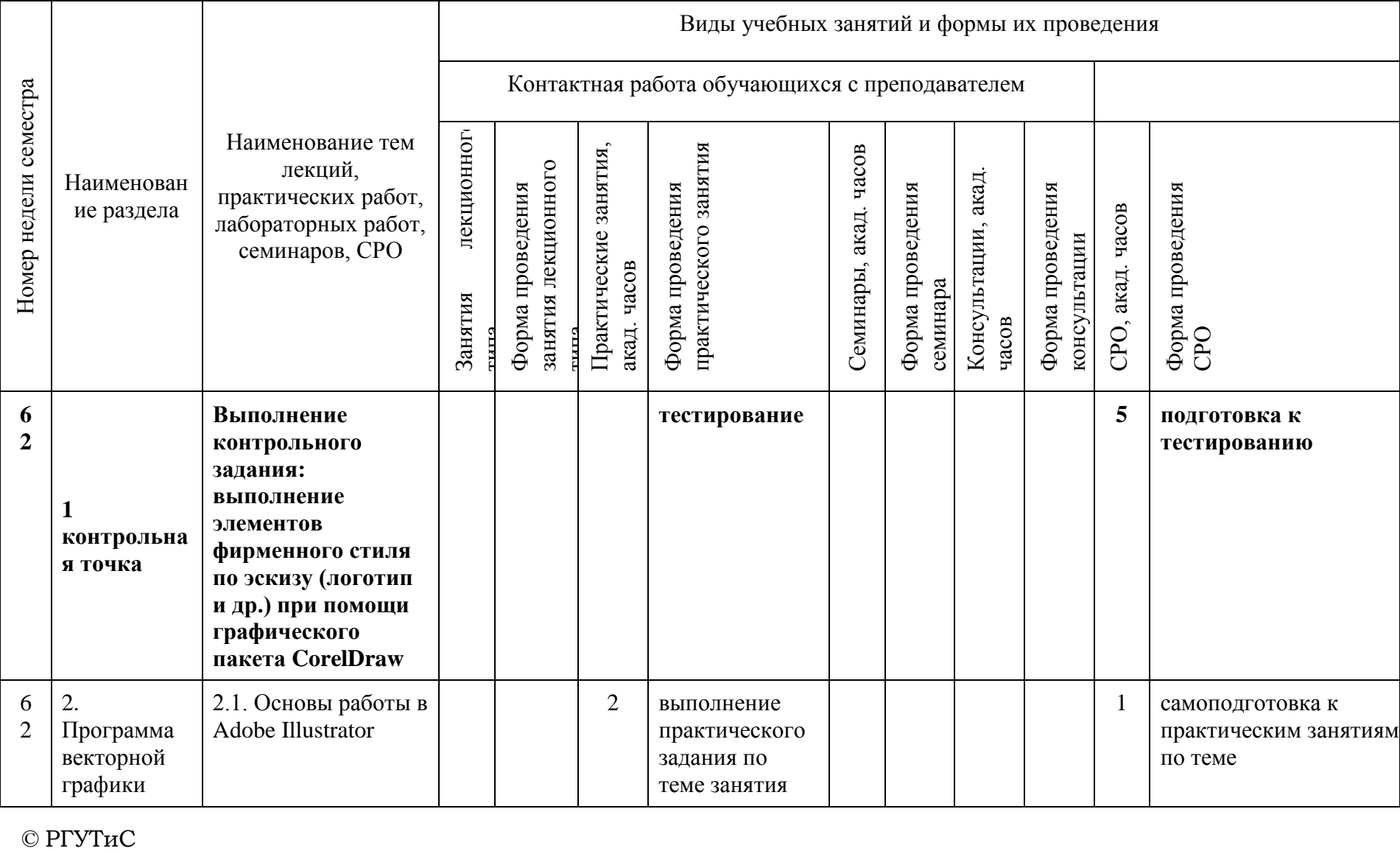

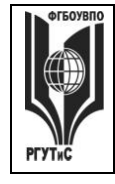

**СМК РГУТИС \_\_\_\_\_\_\_\_**

*Лист 9 из 39*

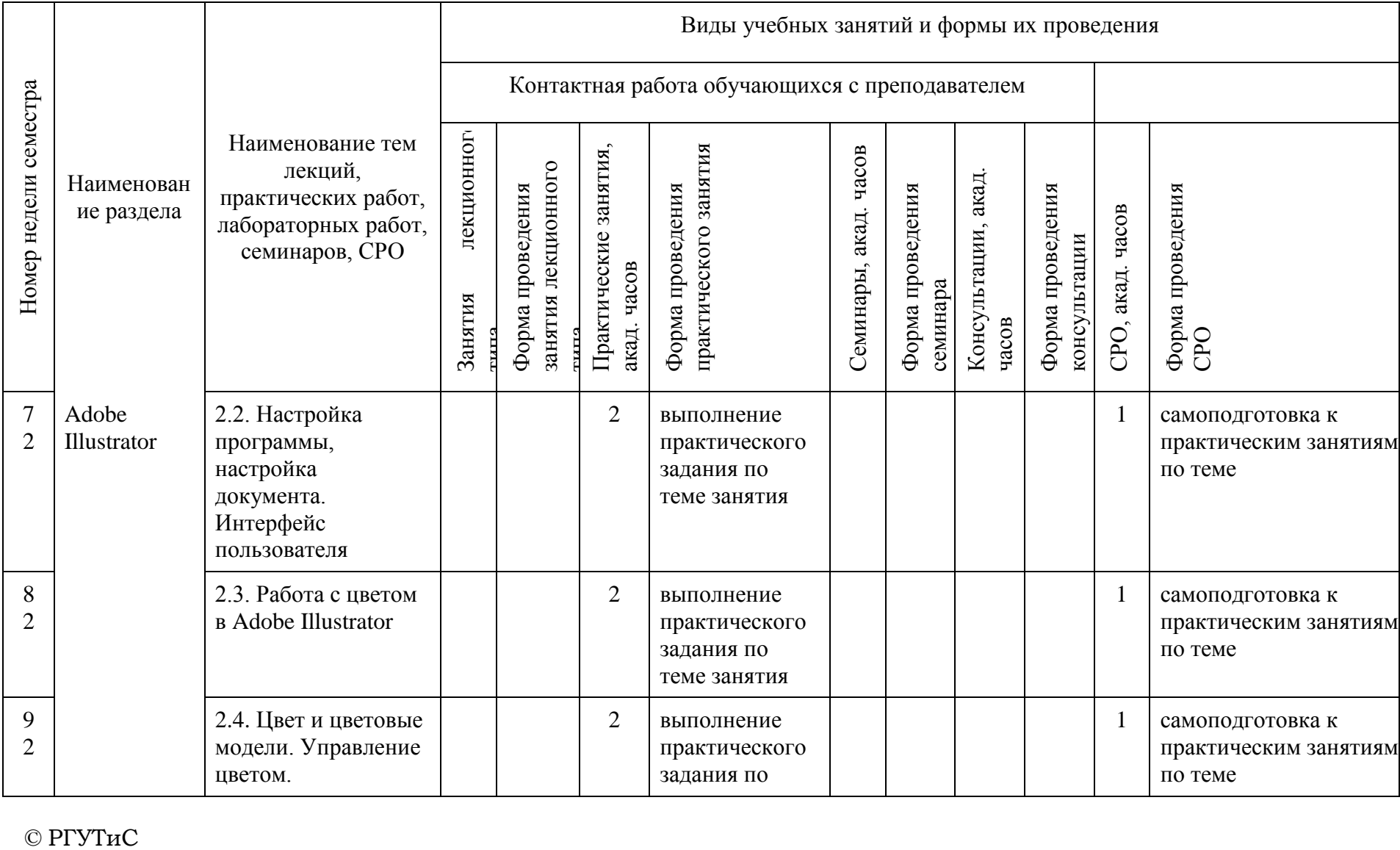

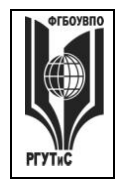

**СМК РГУТИС \_\_\_\_\_\_\_\_**

*Лист 10 из 39*

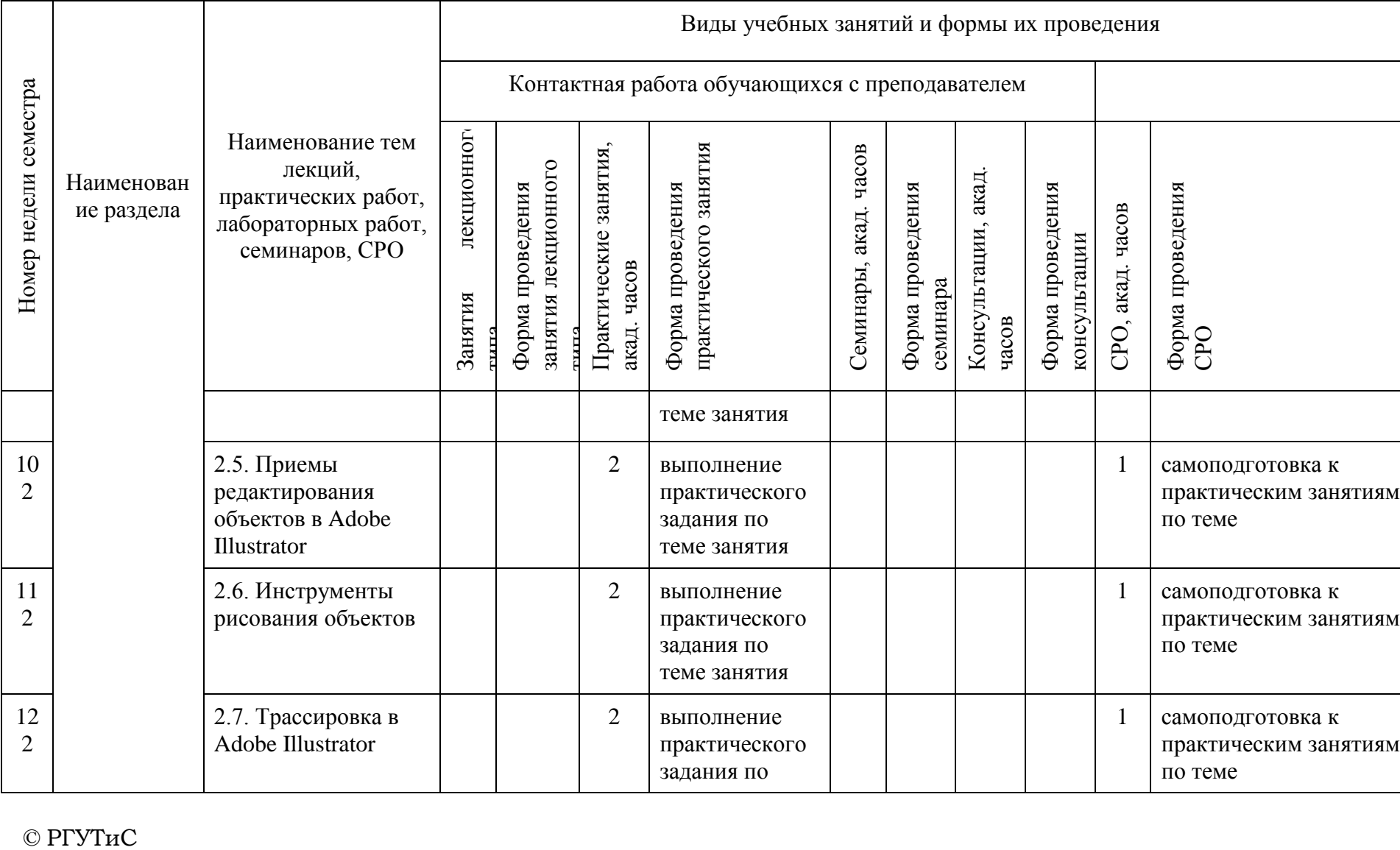

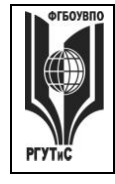

**СМК РГУТИС \_\_\_\_\_\_\_\_**

*Лист 11 из 39*

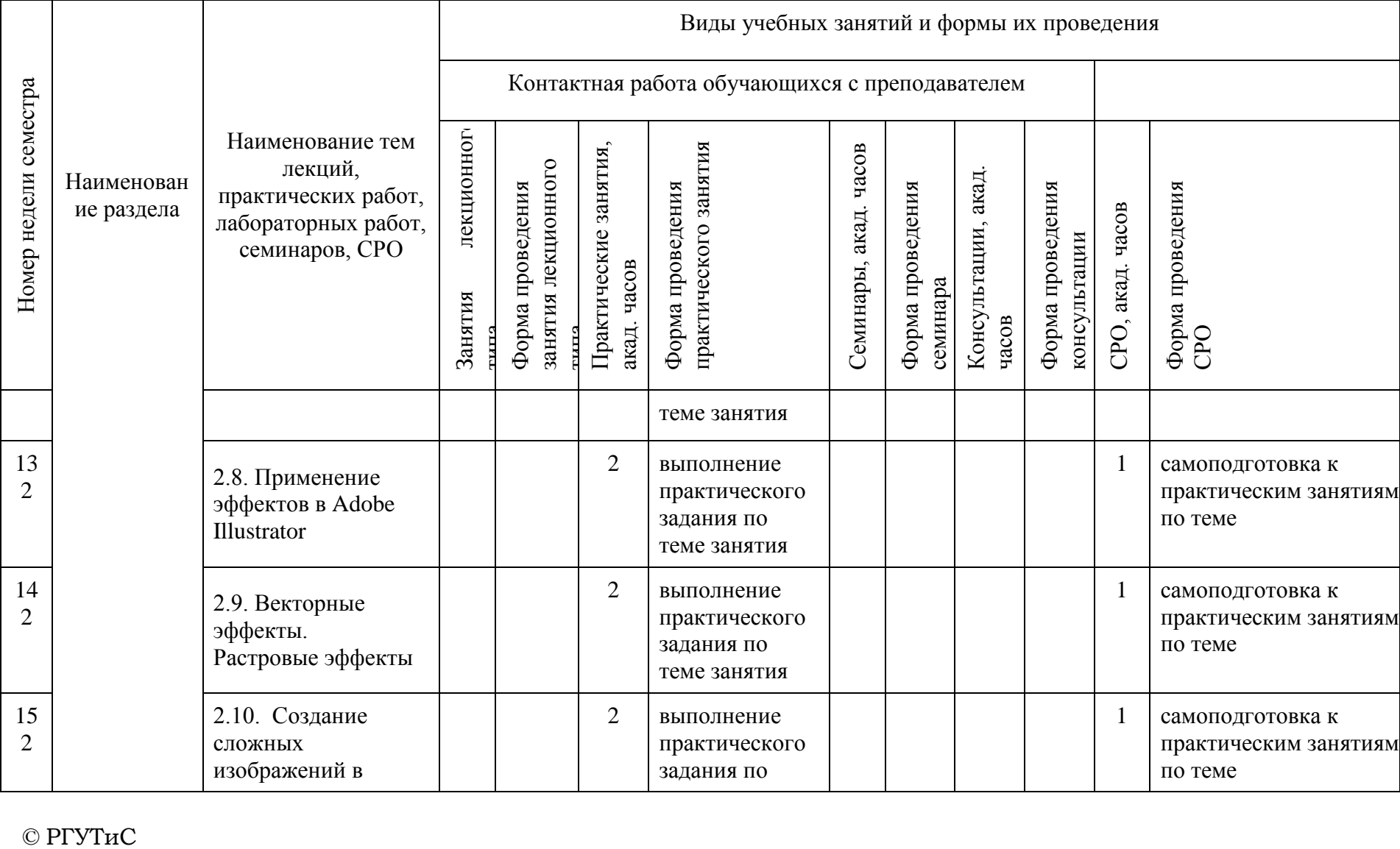

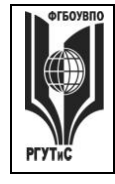

**СМК РГУТИС \_\_\_\_\_\_\_\_**

*Лист 12 из 39*

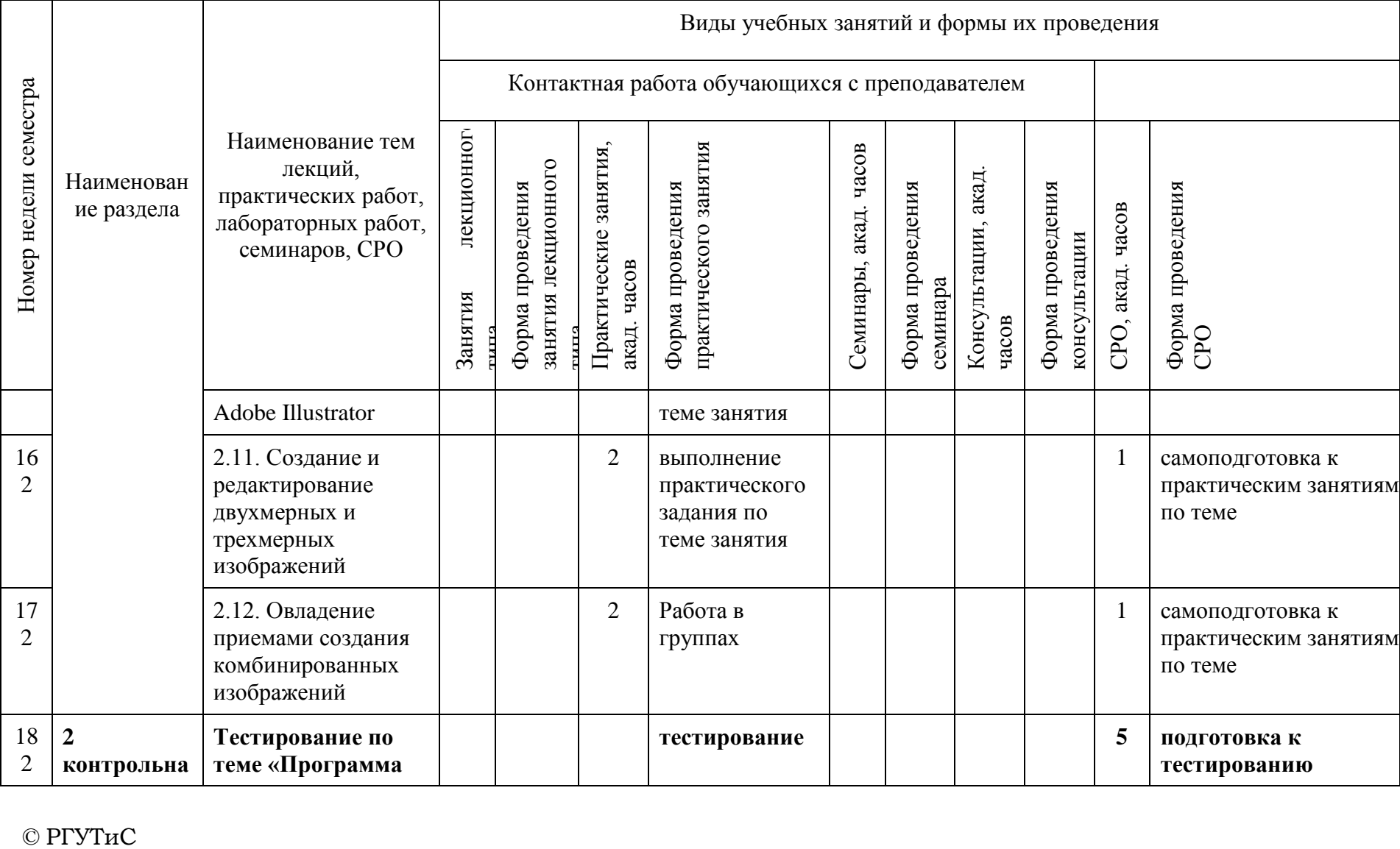

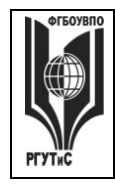

**СМК РГУТИС \_\_\_\_\_\_\_\_**

*Лист 13 из 39*

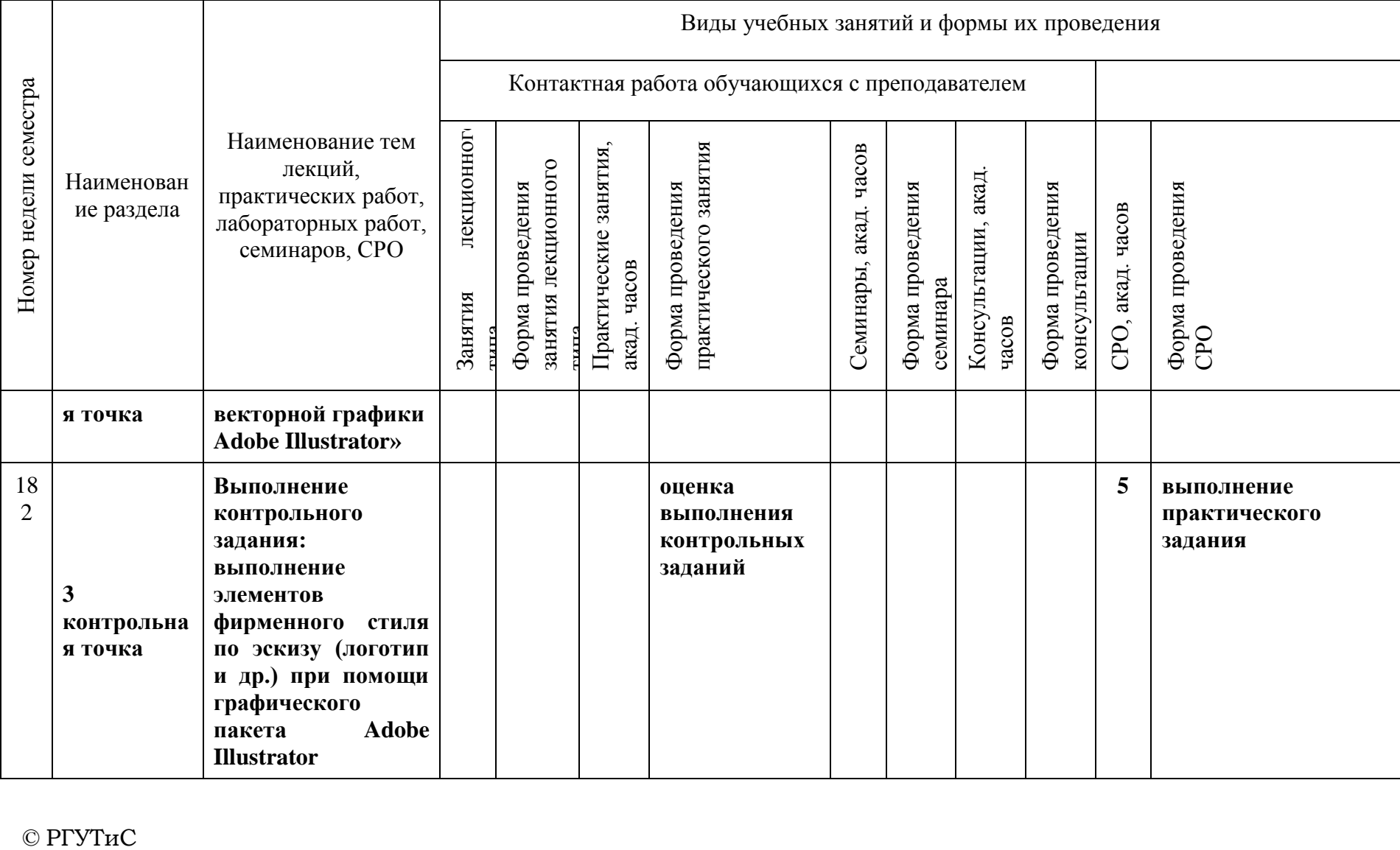

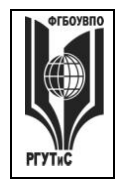

**СМК РГУТИС \_\_\_\_\_\_\_\_**

*Лист 14 из 39*

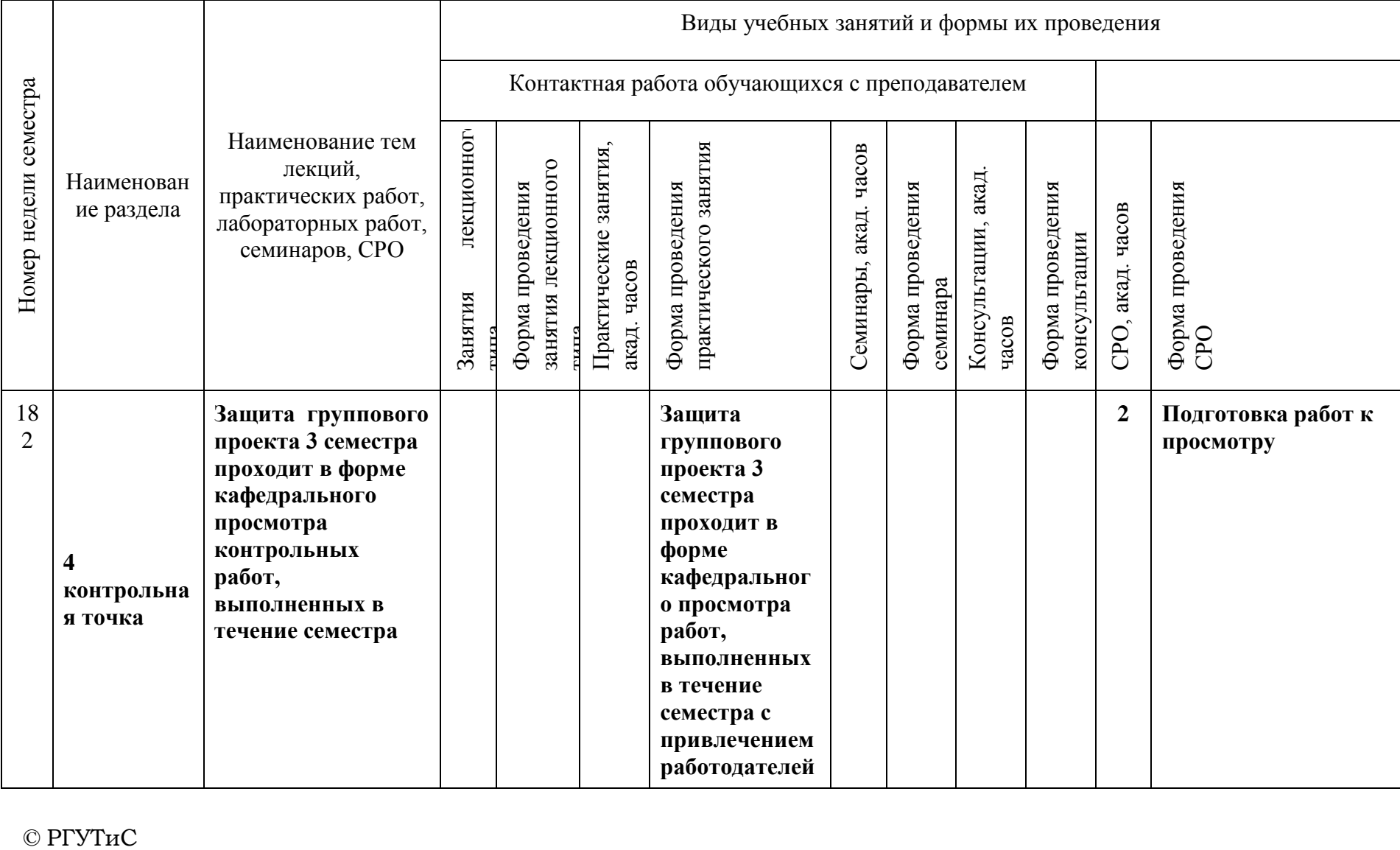

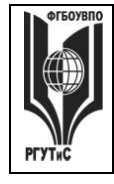

**СМК РГУТИС \_\_\_\_\_\_\_\_**

*Лист 15 из 39*

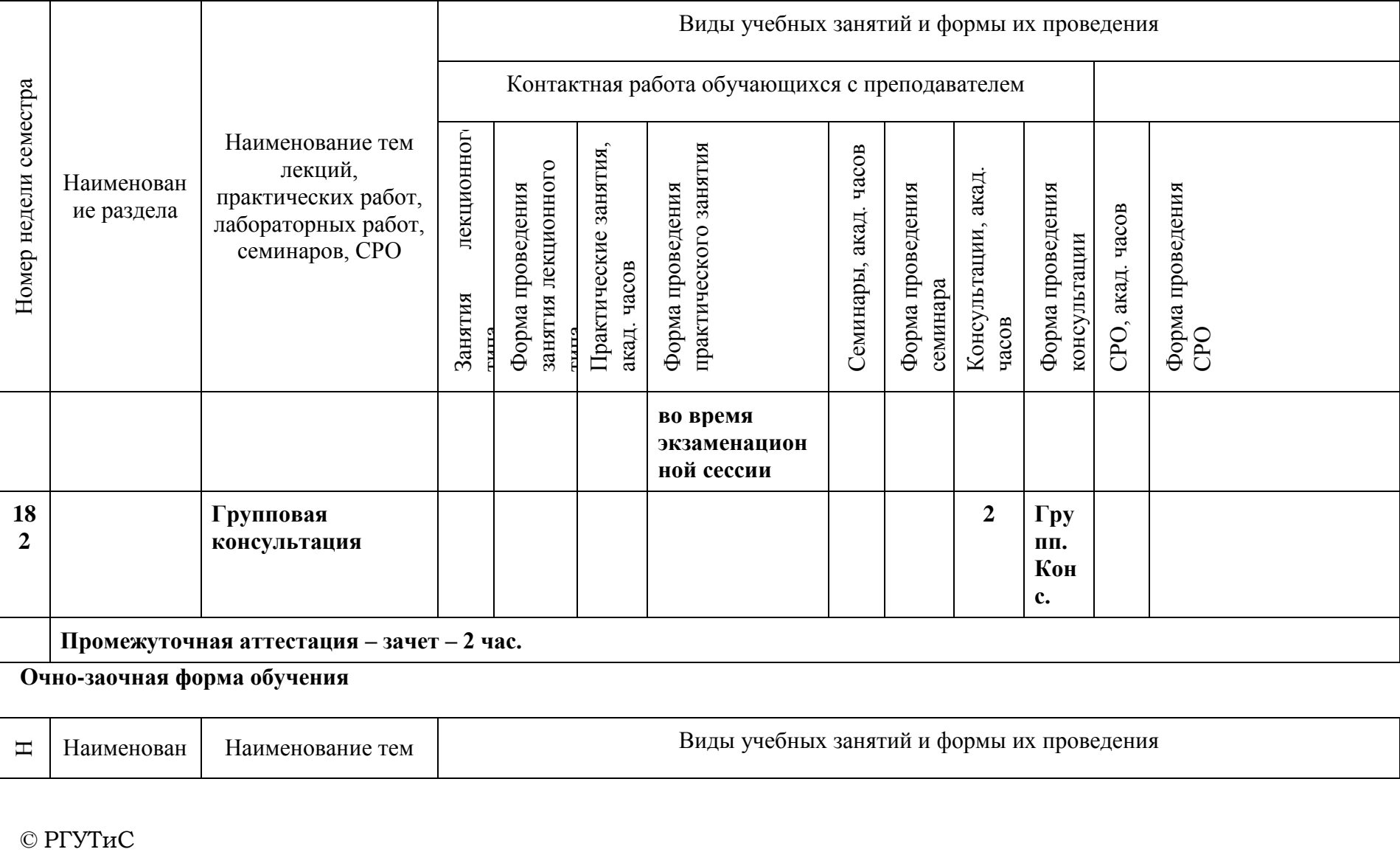

**Очно-заочная форма обучения**

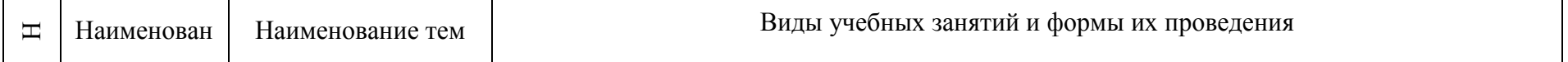

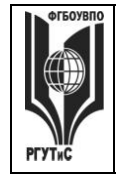

**СМК РГУТИС \_\_\_\_\_\_\_\_**

*Лист 16 из 39*

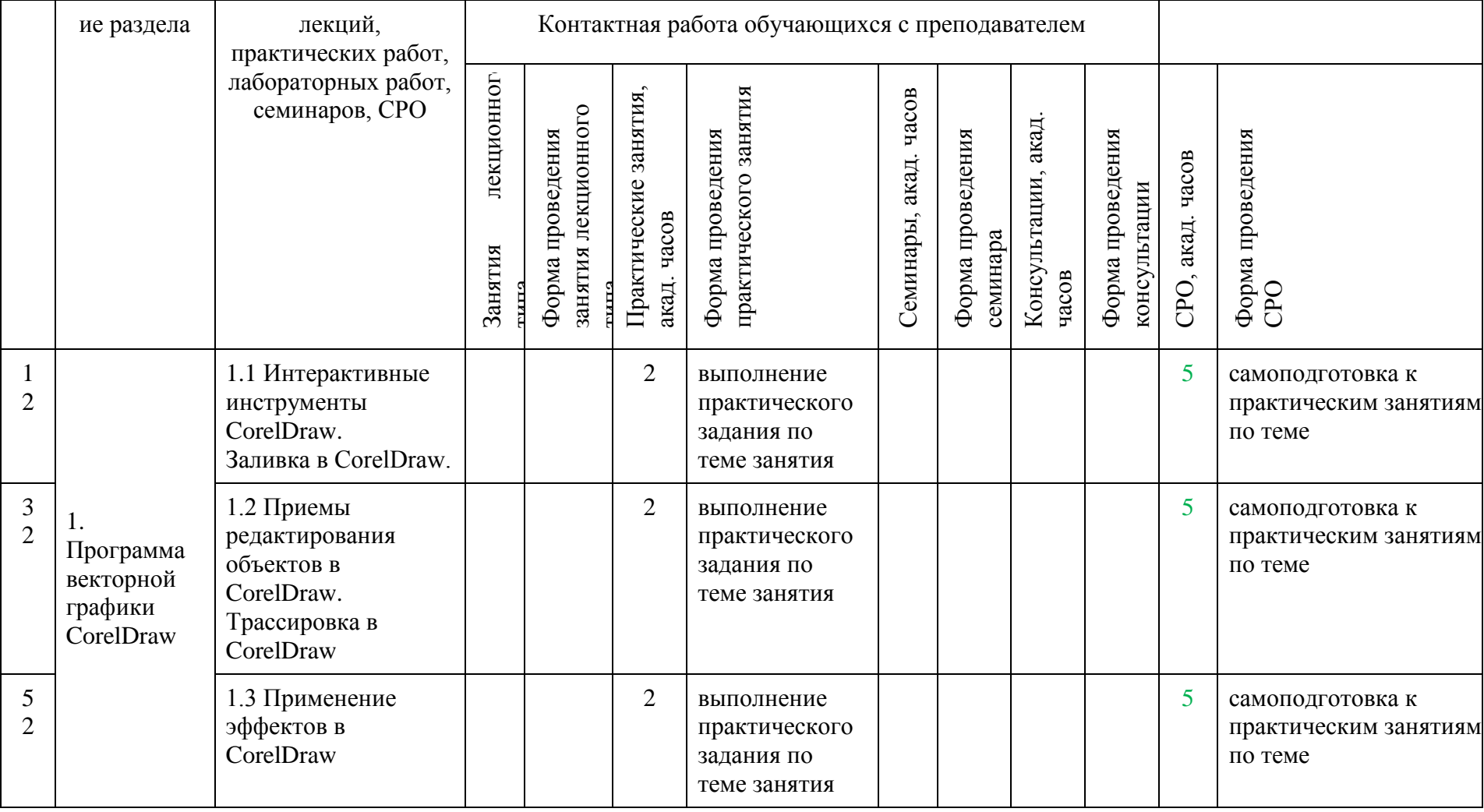

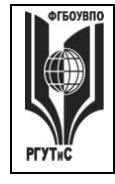

**СМК РГУТИС \_\_\_\_\_\_\_\_**

*Лист 17 из 39*

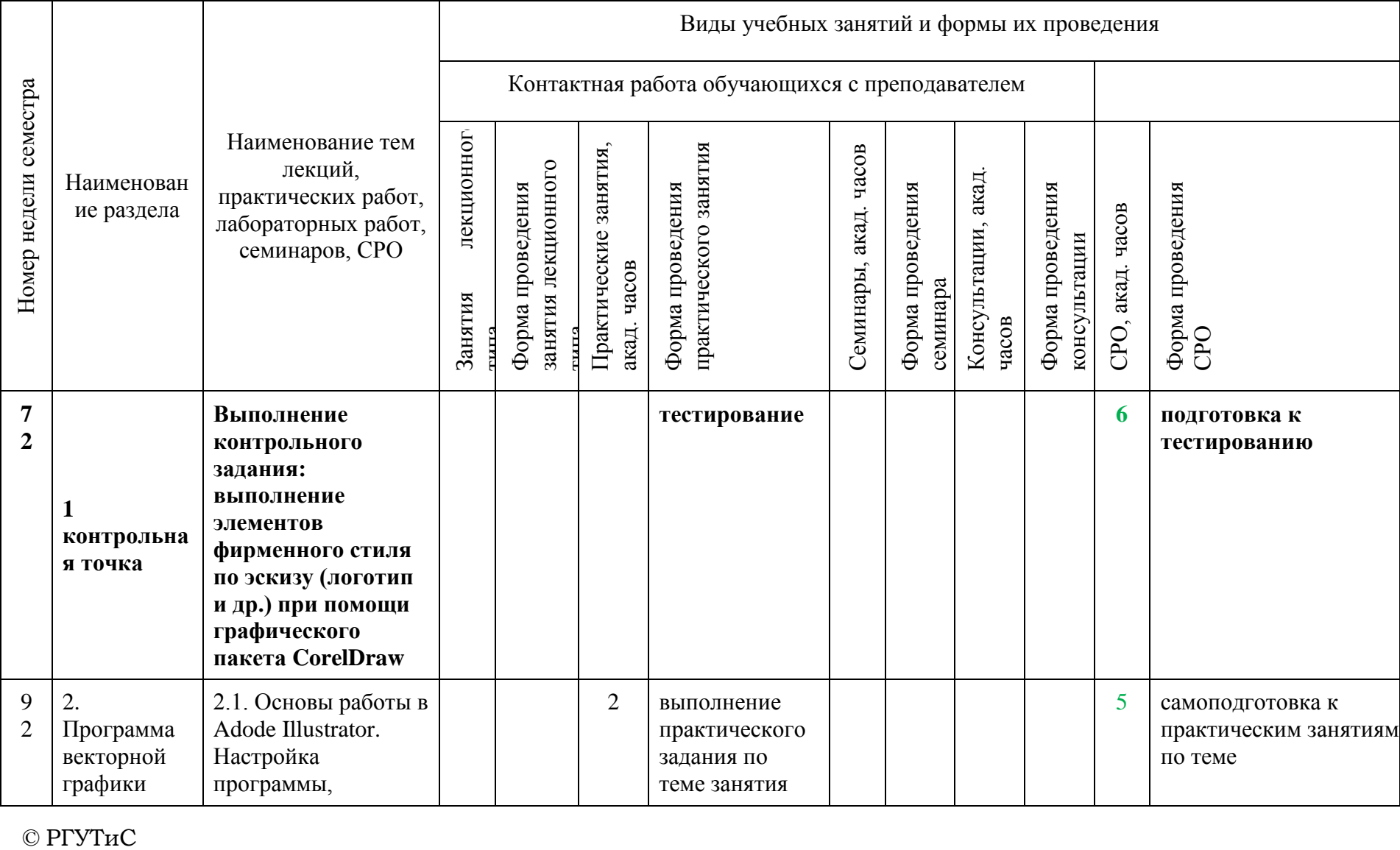

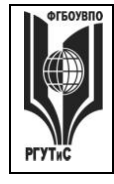

**СМК РГУТИС \_\_\_\_\_\_\_\_**

*Лист 18 из 39*

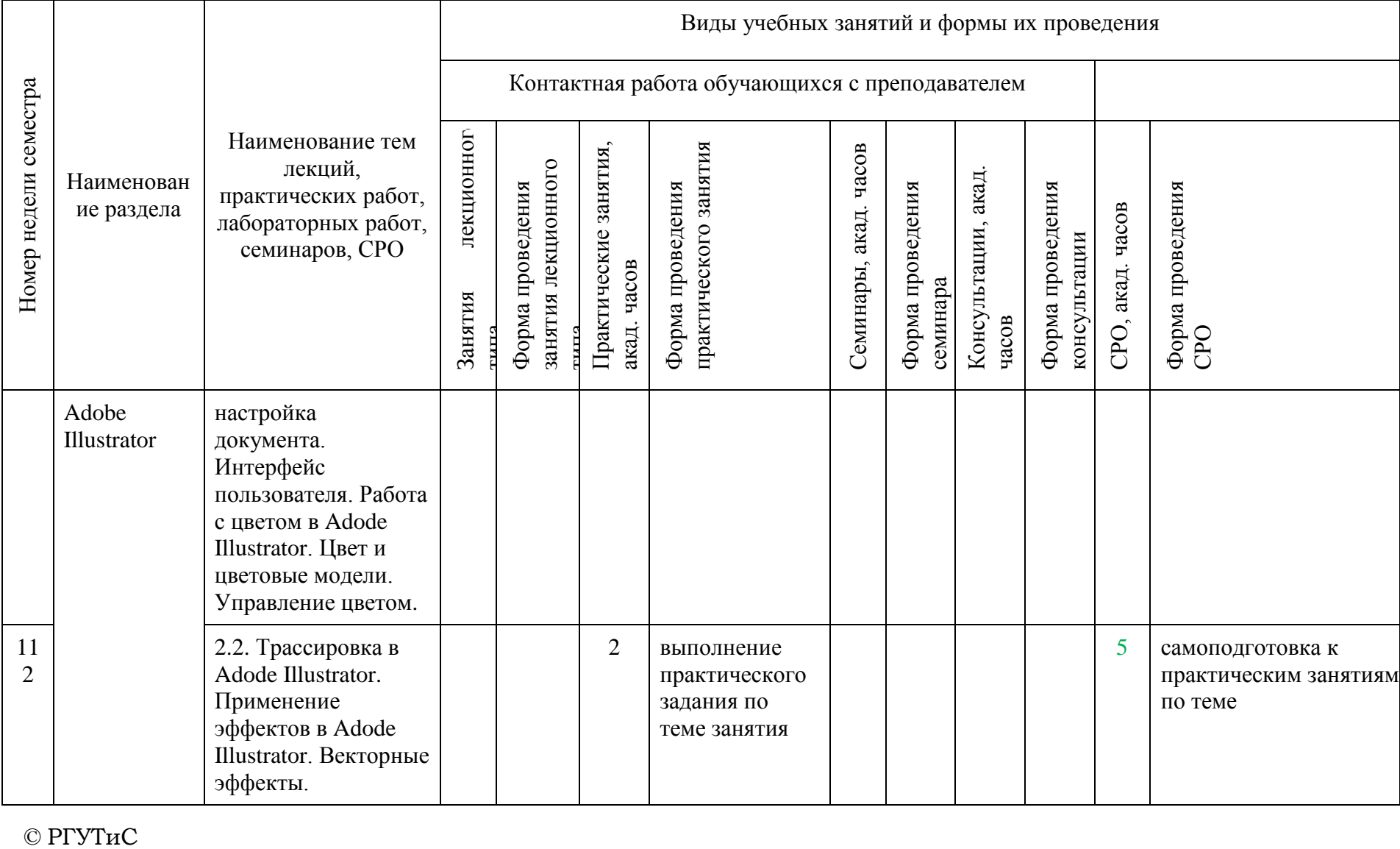

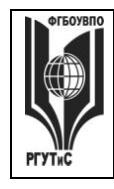

**СМК РГУТИС \_\_\_\_\_\_\_\_**

*Лист 19 из 39*

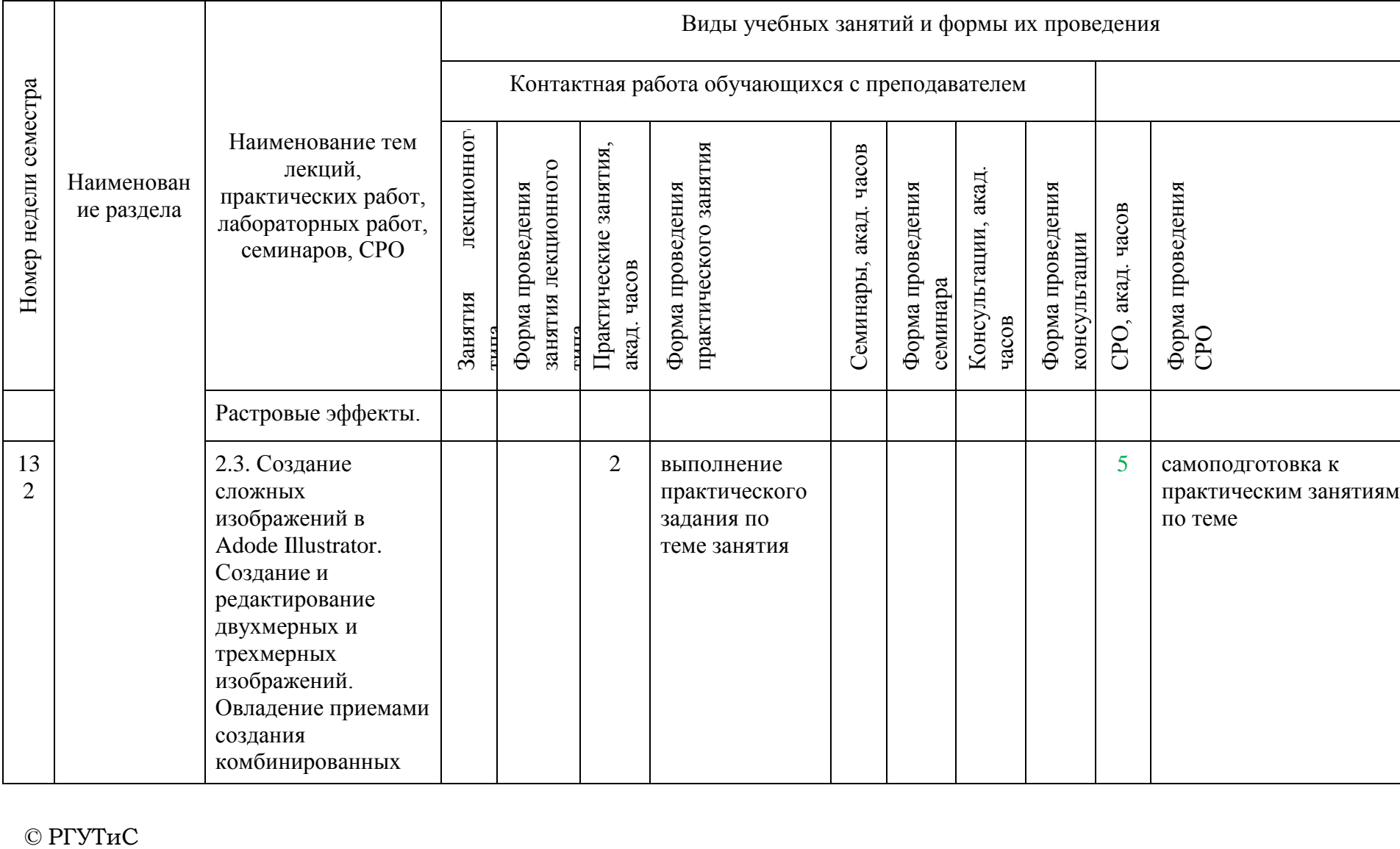

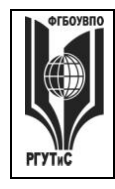

**СМК РГУТИС \_\_\_\_\_\_\_\_**

*Лист 20 из 39*

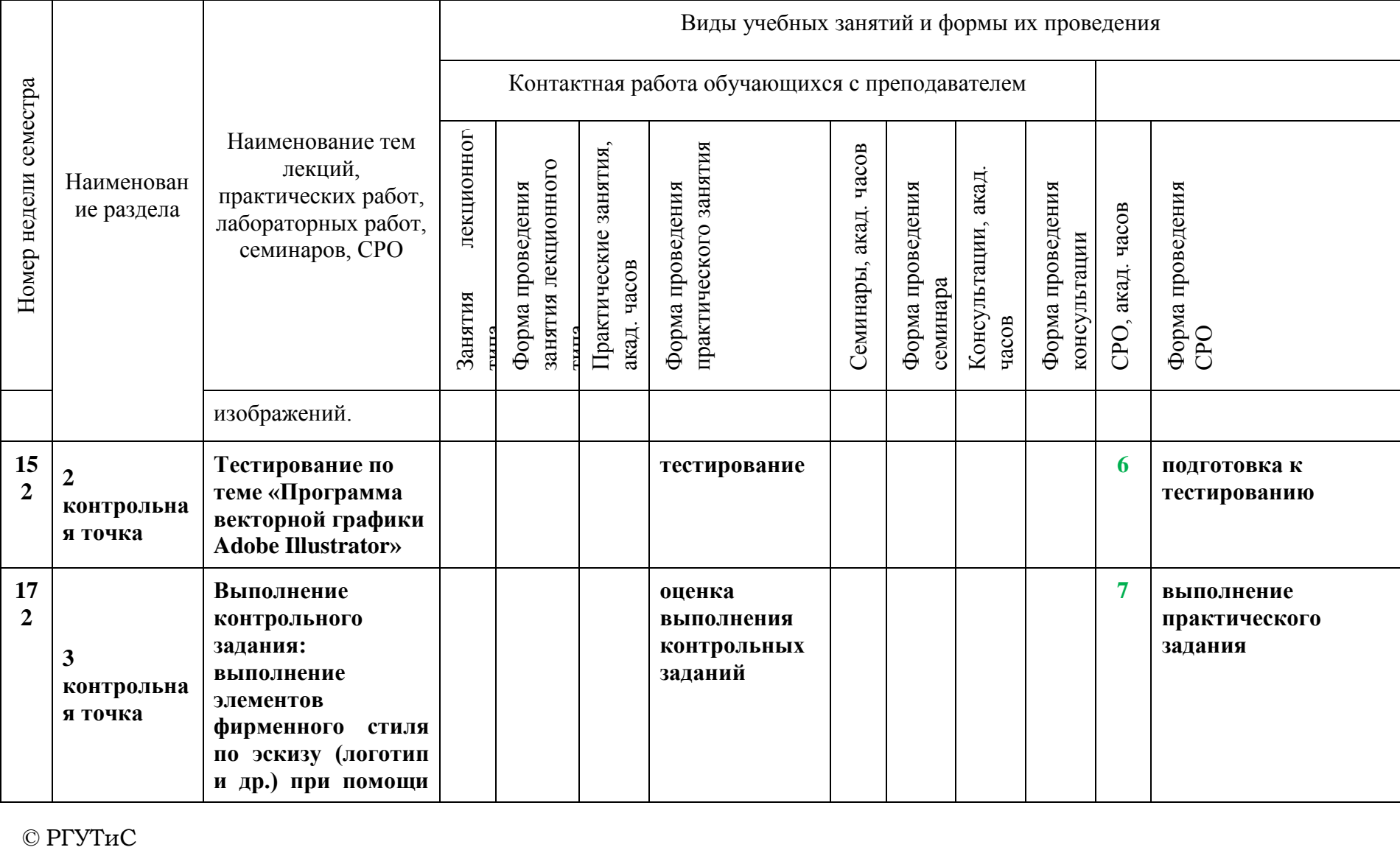

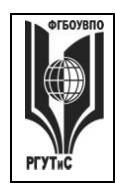

**СМК РГУТИС \_\_\_\_\_\_\_\_**

*Лист 21 из 39*

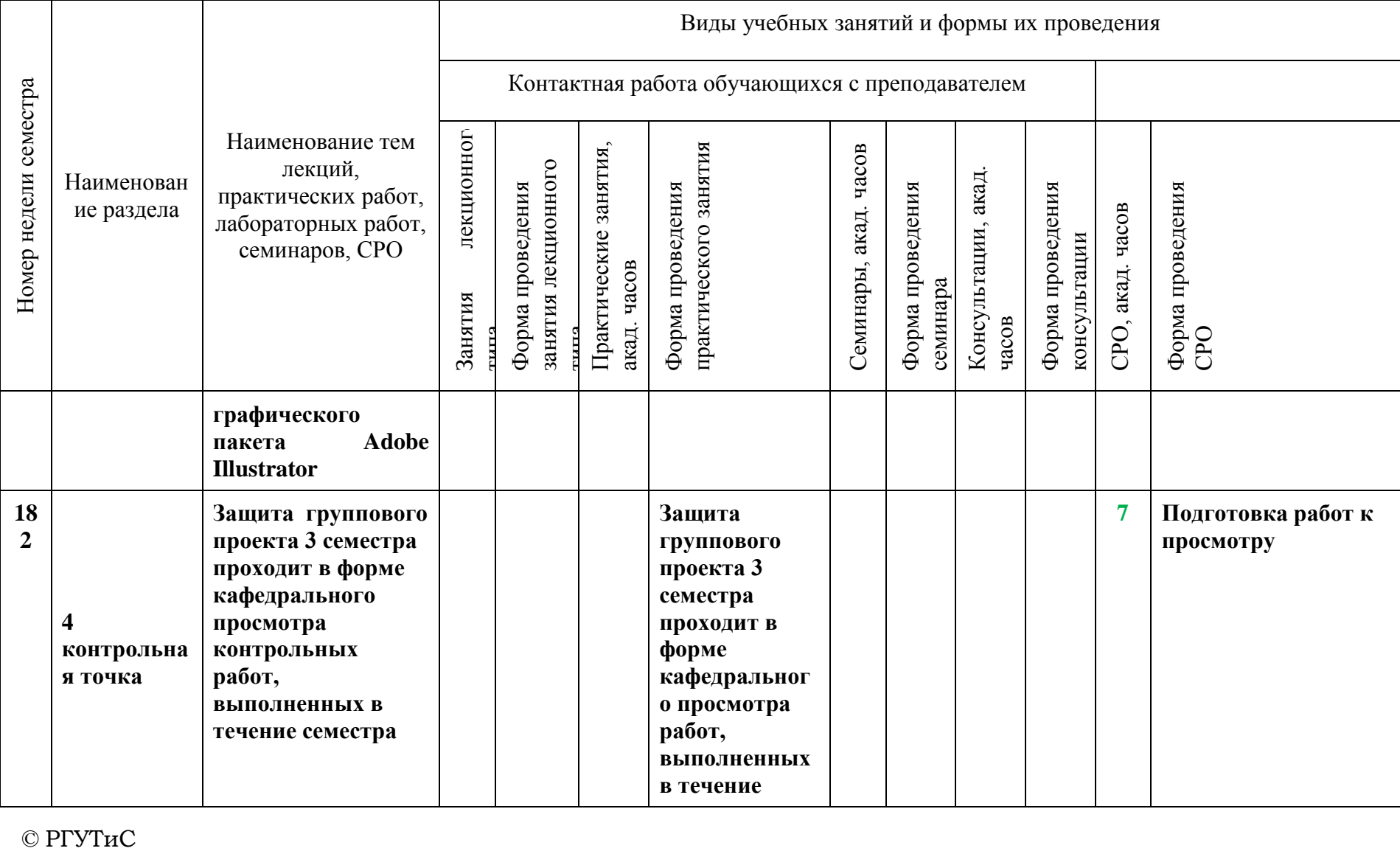

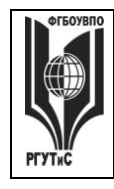

**СМК РГУТИС \_\_\_\_\_\_\_\_**

*Лист 22 из 39*

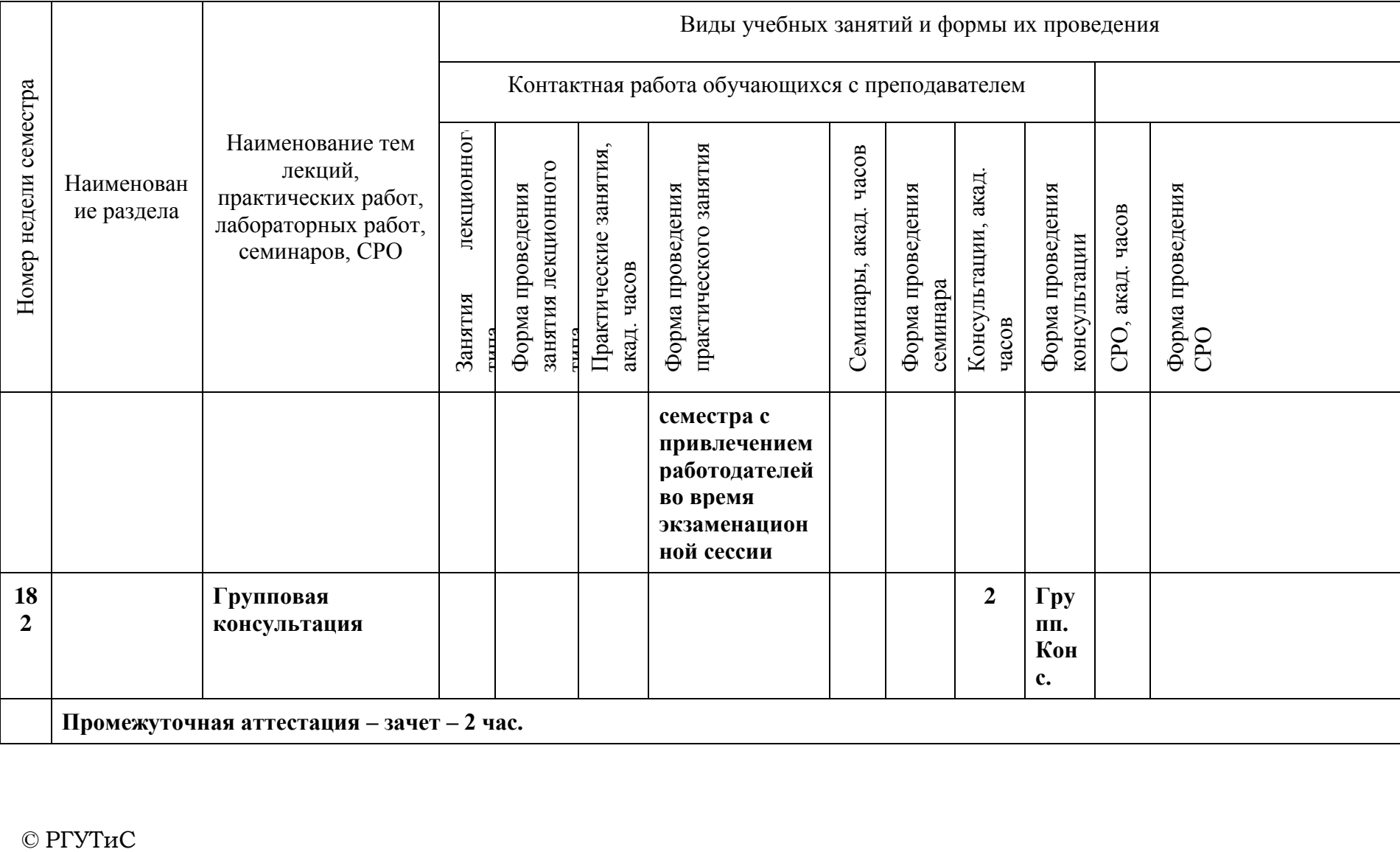

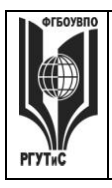

**\_\_\_\_\_\_\_\_** *Лист 23 из 39*

### **6. Перечень учебно-методического обеспечения для самостоятельной работы обучающихся по дисциплине (модулю)**

Для самостоятельной работы по дисциплине обучающиеся используют следующее учебно-методическое обеспечение:

#### **Очная форма обучения**  $N_2$ **п/п Тема, трудоемкость в акад.ч. Учебно-методическое обеспечение**  $1. \t1.$ Программа векторной графики CorelDraw - 10 час. **8.1. Основная литература** 1.Немцова, Т. И. Компьютерная графика и webдизайн : учебное пособие / Т. И. Немцова, Т. В. Казанкова, А. В. Шнякин ; под ред. Л. Г. Гагариной. — Москва : ФОРУМ : ИНФРА-М, 2020. — 400 с. – Режим доступа: <https://znanium.com/catalog/document?id=344626> 2. Федотова, Е. Л. Информатика : учебное пособие / Е.Л. Федотова. — 2-е изд., перераб. и доп. — Москва : ИНФРА-М, 2022. — 453 с. - ISBN 978-5- 16-016625-4.– Режим доступа: <https://znanium.com/catalog/document?id=393918> 3.Ткаченко, Г. И. Компьютерная графика: Учебное пособие / Ткаченко Г.И. - Таганрог:Южный федеральный университет, 2016. - 94 с.: ISBN 978- 5-9275-2201-9. – Режим доступа: <https://znanium.com/catalog/document?id=330671> **8.2. Дополнительная литература** 1.Антипов, К. В. Основы рекламы : учебник / К. В. Антипов. - 4-е изд., стер. - Москва : Издательскоторговая корпорация «Дашков и К°», 2020. - 326 с. - ISBN 978-5-394-03458-9. – Режим доступа: <https://znanium.com/catalog/document?id=358440> 2. Синаторов, С. В. Информационные технологии в профессиональной деятельности : учебное пособие / С.В. Синаторов, О.В. Пикулик. — Москва : ИНФРА-М, 2022. — 277 с. —- ISBN 978-5-16- 016278-2. – Режим доступа: <https://znanium.com/catalog/document?id=389473> 3.Электронный журнал «Информационные технологии и вычислительные системы» 1. технологии и вычислительные системы»  $\overline{2}$   $\overline{2}$ Программа векторной графики Adobe Illustrator - 24 часа

### **Очно-заочная форма обучения**

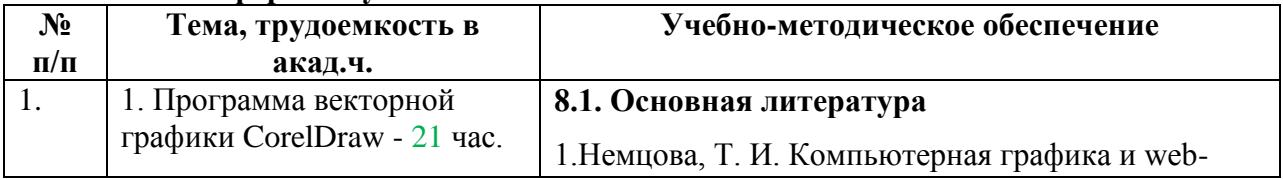

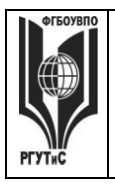

**\_\_\_\_\_\_\_\_** *Лист 24 из 39*

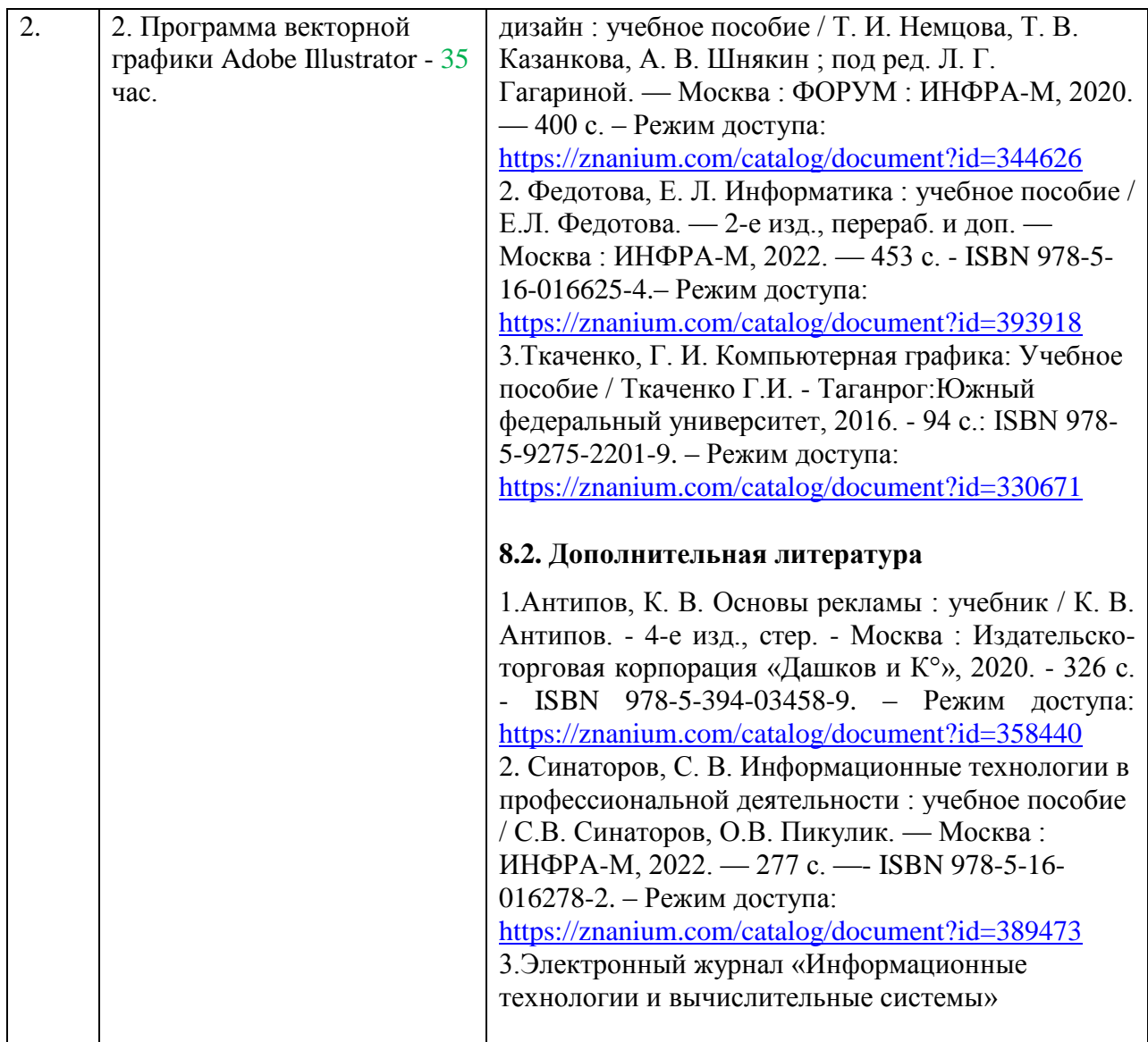

### **7. Фонд оценочных средств для проведения текущей и промежуточной аттестации обучающихся по дисциплине (модулю)**

### **7.1. Перечень компетенций с указанием этапов их формирования в процессе освоения образовательной программы**

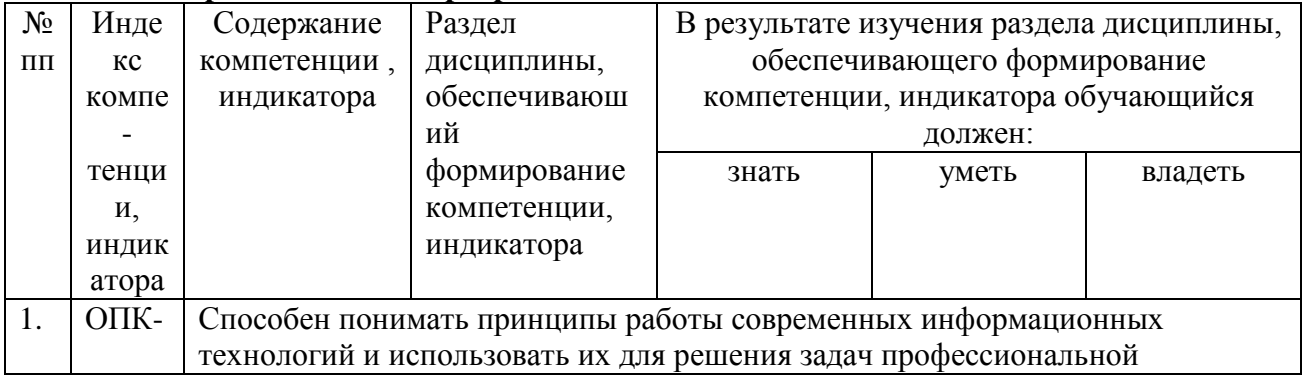

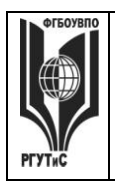

*Лист 25 из 39*

**\_\_\_\_\_\_\_\_**

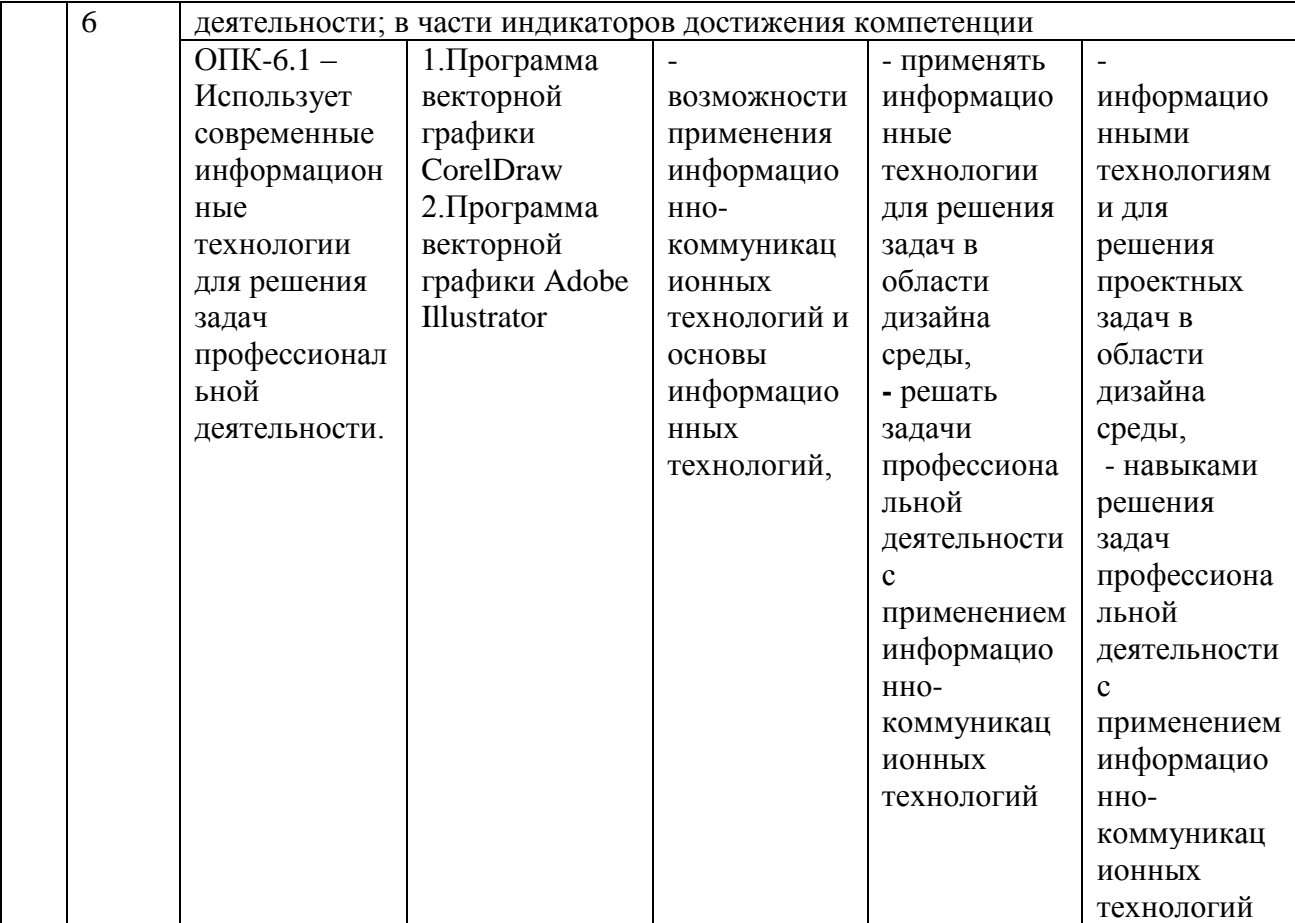

#### **7.2. Описание показателей и критериев оценивания компетенций на разных этапах их формирования, описание шкал оценивания**

![](_page_24_Picture_454.jpeg)

![](_page_25_Picture_0.jpeg)

*Лист 26 из 39*

**\_\_\_\_\_\_\_\_**

![](_page_25_Picture_235.jpeg)

Контроль промежуточной успеваемости студентов по дисциплине строится на балльно-рейтинговой системе и заключается в суммировании баллов, полученных студентом по результатам текущего контроля и итоговой работы.

### **Критерии и шкала оценивания освоения этапов компетенций на промежуточной аттестации**

Порядок, критерии и шкала оценивания освоения этапов компетенций на промежуточной аттестации определяется в соответствии с Положением о проведении текущего контроля успеваемости и промежуточной аттестации обучающихся по образовательным программам высшего образования – программам бакалавриата, программам магистратуры, реализуемым по федеральным государственным образовательным стандартам в ФГБОУ ВО «РГУТИС».

## **Виды средств оценивания, применяемых при проведении текущего контроля и шкалы оценки уровня знаний, умений и навыков при выполнении отдельных форм текущего контроля**

### **Шкала оценки уровня знаний при решении тестовых заданий**

Критерии оценки при проведении тестирования (20 вопросов):

Выбрать один правильный ответ из предложенных четырех или два правильных ответа из предложенных пяти вариантов

![](_page_26_Picture_0.jpeg)

**\_\_\_\_\_\_\_\_** *Лист 27 из 39*

Тест считается сданным при 50% и более правильных ответов. 1 балл выставляется за 10 правильных ответов, 2 балла выставляется за 11 правильных ответов, 3 балла

выставляется за 12 правильных ответов, 4 балла - за 13 правильных ответов, 5 баллов - за 14 правильных ответов, 6 баллов - за 15 правильных ответов, 7 баллов - за 16 правильных ответов, 8 баллов - за 17 правильных ответов, 9 баллов – за 18 правильных ответов, 10 баллов - за 19-20 правильных ответов

### Критерии оценки при проведении тестирования (30 вопросов):

Задание: выбрать один правильный ответ из предложенных четырех или два правильных ответа из предложенных пяти вариантов

Тест считается сданным при 50% и более правильных ответов. 1 балл выставляется за 15- 16 правильных ответов, 2 балла выставляется за 16,5-17,5 правильных ответов, 3 балла выставляется за 18-19 правильных ответов, 4 балла - за 19,5-20,5 правильных ответов, 5 баллов - за 21-22 правильных ответов, 6 баллов - за 22,5-23,5 правильных ответов, 7 баллов - за 24-25 правильных ответов, 8 баллов - за 25,5-26,5 правильных ответов, 9 баллов - за 27-28 правильных ответов, 10 баллов - за 28,5-30 правильных ответов.

### **Средство оценивания – контрольное практическое задание**

Задание считается выполненным при выполнении не менее 50% практических заданий по теме блока

![](_page_26_Picture_252.jpeg)

### **Средство оценивания – групповой проект**

Задание считается выполненным при выполнении не менее 50% практических заданий

![](_page_27_Picture_0.jpeg)

![](_page_27_Picture_228.jpeg)

**Виды средств оценивания, применяемых при проведении промежуточной аттестации и шкалы оценки уровня знаний, умений и навыков при их выполнении**

Зачет проводится в форме творческого просмотра и оценки практических заданий, выполненных на практических занятиях.

![](_page_27_Picture_229.jpeg)

![](_page_28_Picture_0.jpeg)

**СМК РГУТИС**

**\_\_\_\_\_\_\_\_** *Лист 29 из 39*

![](_page_28_Picture_298.jpeg)

### **7.3. Типовые контрольные задания или иные материалы, необходимые для оценки знаний, умений, навыков и (или) опыта деятельности, характеризующих этапы формирования компетенций в процессе освоения образовательной программы.**

![](_page_28_Picture_299.jpeg)

### **1. Тестовые задания**

Тестовые задания направлены на оценивание формирования следующих компетенций в процессе освоения дисциплины:

ОПК-6 - Способен понимать принципы работы современных информационных технологий и использовать их для решения задач профессиональной деятельности; в части

![](_page_29_Picture_0.jpeg)

**\_\_\_\_\_\_\_\_** *Лист 30 из 39*

индикаторов достижения компетенции (ОПК-6.1 способен к использованию современных информационных технологий для решения задач профессиональной деятельности).

Задание - Выбрать один правильный ответ из предложенных четырех или два правильных ответа из предложенных пяти вариантов. Правильные ответы выделены полужирным шрифтом.

1. Палитра Swatches предназначена для хранения и отображения:

- готовых образцов изображений
- образцов заливок всех видов, которые можно применить к контурам
- образцов декоративных заливок, которые можно применить к контурам

Время выполнения – 1 мин.

Форма - закрытая

2. Если при создании образца заливки не дать ему конкретное имя, то:

- образец создан не будет

- ему будет присвоено имя, предлагаемое программой по умолчанию
- его можно использовать только в текущем сеансе программы

Время выполнения – 1 мин. Форма - закрытая

3. Какого типа градиента нет в программе Adobe Illustrator:

- линейный
- ромбический
- радиальный

Время выполнения – 1 мин.

Форма - закрытая

4. Можно ли применить градиент через палитру GRADIENT сразу к нескольким объектам:

- да

- нет

- только если объекты сгруппированы

Время выполнения – 1 мин.

Форма - закрытая

5. Можно ли применить инструмент градиент сразу к нескольким объектам:

- да
- нет
- только если объекты сгруппированы

Время выполнения – 1 мин.

Форма - закрытая

6. Можно ли при редактировании градиентной и сетки выделить сразу

несколько точек:

- да
- нет

```
- зависит от настроек
```
Время выполнения – 1 мин. Форма - закрытая

![](_page_30_Picture_0.jpeg)

**\_\_\_\_\_\_\_\_**

```
7. Можно ли использовать градиент для создания образца заливки:
```
- да
- нет

- можно, если преобразовать градиент при помощи команды EXPAND Время выполнения – 1 мин.

Форма - закрытая

```
8. Что произойдет, если ввести значение толщины линии без указания 
единицы измерения:
```
- программа воспримет значение в миллиметрах

- программа воспримет значение в пунктах

- выдаст ошибку, т.к. обязательно определять единицы измерения
- с помощью какого инструмента можно управлять точкой объекта:

Время выполнения – 1 мин.

Форма - закрытая

9. Blend Tool – это:

- вспомогательная программа для создания плавных переходов
- инструмент плавного перехода от одной формы в другую, от одного цвета в другой
- инструмент создания объема фигур

Время выполнения – 1 мин.

Форма - закрытая

10. Горячие клавиши приближения к объекту или увеличения масштаба:

- $-$  Ctrl  $+$
- Ctrl Tab л.кн.мыши
- скролл на мышке

Время выполнения – 1 мин.

Форма - закрытая

11. Можно ли написать текст внутри фигуры произвольной формы:

- 1. нет
- только если форма замкнута
- можно

Время выполнения – 1 мин. Форма - закрытая

12. Можно ли текст раскрасить градиентом:

```
- да
```
- нет

- можно, когда превратим его в объект с помощью команды Ctrl+Shft+O или превращение в кривые

```
Время выполнения – 1 мин.
```
Форма - закрытая

13. Как нарисовать прямую в строго горизонтальном положении:

- Зажав Alt+Tab
- Зажав Shift
- Горизонтально нарисовать невозможно

Время выполнения – 1 мин.

![](_page_31_Picture_0.jpeg)

**\_\_\_\_\_\_\_\_** *Лист 32 из 39*

### Форма – закрытая

14. Для чего нужен инструмент Perspective Grid Tool:

- для просмотра и управления сеткой перспективы
- для просмотра каркаса изображения
- для привязки объекта
- Время выполнения 1 мин.

Форма - закрытая

15. Палитра Pathfinder используется для:

- Придания плоским формам объема фигур 3D
- Разложения объектов на составные части
- Объединения, вычитания, пересечения и вычленения объектов относительно
- друг друга

Время выполнения – 1 мин.

Форма - закрытая

16. С помощью Shift объект разворачивается строго на:

- 45 градусов
- 15 градусов
- Зависит от настройки программы
- Время выполнения 1 мин.

Форма - закрытая

17. Инструмент Scale Tool вызывает окошко настройки параметров через:

- Кликнуть Еnter
- Зажав Shift
- Через команду Object Transform Scale

Время выполнения – 1 мин.

Форма - закрытая

18. C помощью какой команды или инструмента можно написать текст по волне (кривой линии):

- Blend Tool
- Type tool
- print tool

Время выполнения – 1 мин. Форма - закрытая

19. Работает ли Adobe Illustrator с растровой графикой, т.е. добавляет ли эффекты, делает цветокоррецию изображений или можно только поместить ее в программу? Опишите, что можно делать с растровой графикой в Illustrator:

- да можно работать, трассировать и обрезать

- можно делать цветокоррекцию

- можно добавлять только эффекты

Время выполнения – 1 мин.

Форма - закрытая

20. Что такое трэйссинг изображения? Для чего он нужен:

- Перевод из растра в вектор
- преобразование векторного объекта

![](_page_32_Picture_0.jpeg)

**\_\_\_\_\_\_\_\_**

- преобразование текста в кривые Время выполнения – 1 мин. Форма - закрытая

#### **Типовые практические задания**

Контрольные практические задания направлены на оценивание формирования следующих компетенций в процессе освоения дисциплины:

ОПК-6 - Способен понимать принципы работы современных информационных технологий и использовать их для решения задач профессиональной деятельности; в части индикаторов достижения компетенции (ОПК-6.1 способен к использованию современных информационных технологий для решения задач профессиональной деятельности).

## **Типовые контрольные задания для практических занятий в 2 семестре** 1.Программа векторной графики CorelDraw

Приемы редактирования объектов в CorelDraw

- Выполнение элементов фирменного стиля по эскизу (логотип и др.) при помощи графического пакет CorelDraw

- Выполнение компьютерной обработки малых архитектурных форм по эскизам (детская площадка, беседки, спортивные сооружения и др.)

### 2. Программа векторной графики Adobe Illustrator

Создание сложных изображений в Adobe Illustrator - наградных грамотах и сертификатов по эскизу согласно задания на проектирование с использованием графического пакета Adobe Illustrator

### **7.4. Содержание занятий семинарского типа**

Преподавание дисциплины «Информационные технологии в дизайне» предусматривает проведение занятий семинарского типа в виде практических занятий в форме выполнения практических заданий, работы в группах, разработки проекта.

Практическое занятие – это разновидность контактной работы с преподавателем, в ходе которой формируются и закрепляются необходимые для дизайнера общепрофессиональные и профессиональные компетенции.

В качестве основных форм организации учебного процесса по дисциплине «Информационные технологии в дизайне» в предлагаемой методике обучения выступают занятия семинарского типа в виде практических занятий в форме выполнения практических заданий, работы в группах, разработки проекта. Степень освоения компетенций оценивается как оценка выполнения практических заданий, которые студент выполняет на практических занятиях под руководством преподавателя.

### **Очная форма обучения**

## **Раздел 1. Программа векторной графики CorelDraw**

## **Практические занятия 1.1**

Вид практического занятия: выполнение практического задания под руководством преподавателя

Тема и содержание занятия: Интерактивные инструменты CorelDraw План практического занятия:

1. Работа с интерактивными инструментами в CorelDraw

2. Отработка навыков работы с интерактивными инструментами в CorelDraw

![](_page_33_Picture_0.jpeg)

**\_\_\_\_\_\_\_\_**

*Лист 34 из 39*

Цель занятия: освоение приёмов работы с интерактивными инструментами в CorelDraw Практические навыки: познакомиться и овладеть навыками работы с интерактивными инструментами в CorelDraw Контрольное задание: Выполнение контрольного задания – 5 макетов элементов фирменного стиля.

### **Практические занятия 1.2**

Вид практического занятия: выполнение практического задания под руководством преподавателя

# *Тема и содержание занятия: Заливка в CorelDraw*

План практического занятия:

1. Работа с заливками и другими интерактивными инструментами в CorelDraw. Цель занятия: освоение приёмов работы с заливками в CorelDraw Практические навыки: повторить работать с заливками в CorelDraw

### **Практические занятия 1.3**

Вид практического занятия: выполнение практического задания под руководством преподавателя

### *Тема и содержание занятия:*

### *Приемы редактирования объектов в CorelDraw*

План практического занятия:

1. Работа с приёмами редактирования объектов в CorelDraw Цель занятия: освоение приёмов редактирования объектов в CorelDraw Практические навыки: повторить приёмов редактирования объектов в CorelDraw

### **Практические занятия 1.4**

Вид практического занятия: выполнение практического задания под руководством преподавателя

## *Тема и содержание занятия: Трассировка в CorelDraw*

План практического занятия:

1. Работа с трассировкой фото в CorelDraw

Цель занятия: освоение приёмов Трассировки фото в CorelDraw Практические навыки: повторить Трассировку фото в CorelDraw

### **Практические занятия 1.5**

Вид практического занятия: выполнение практического задания под руководством преподавателя

### *Тема и содержание занятия: Применение эффектов в CorelDraw* План практического занятия:

1. Работа с применением эффектов в CorelDraw

Цель занятия: освоение приёмов применения эффектов в CorelDraw

Практические навыки: повторить применения эффектов в CorelDraw

#### **Раздел 2. Программа векторной графики Adobe Illustrator Практические занятия 2.1**

![](_page_34_Picture_0.jpeg)

*Лист 35 из 39*

**\_\_\_\_\_\_\_\_**

Вид практического занятия: выполнение практического задания под руководством преподавателя

*Тема и содержание занятия: Основы работы в Adode Illustrator.* План практического занятия:

1. Знакомчство с работой в Adode Illustrator.

2. Знакомство и отработка навыков использования инструментов Adode Illustrator.

Цель занятия: освоение приёмов работы в Adode Illustrator.

Практические навыки: познакомиться и овладеть профессиональной терминологией, ознакомиться с профессиональными инструментами и материалами в графическом пакете.

Контрольное задание: Тестирование (20 вопросов)

### **Практические занятия 2.2**

Вид практического занятия: выполнение практического задания под руководством преподавателя

### *Тема и содержание занятия: Настройка программы, настройка документа. Интерфейс пользователя*

## План практического занятия:

1. Знакомство с работой в Adode Illustrator.

2. Знакомство и отработка навыков использования инструментов Adode Illustrator.

Цель занятия: освоение работы с цветом в Adode Illustrator.

Практические навыки: повторить работу с цветом.

### **Практические занятия 2.3**

Вид практического занятия: выполнение практического задания под руководством преподавателя

### *Тема и содержание занятия: Работа с цветом в Adode Illustrator.*

План практического занятия:

1. Знакомство с работой в Adode Illustrator.

2. Знакомство и отработка навыков использования инструментов Adode Illustrator.

Цель занятия: освоение работы с цветом в Adode Illustrator.

Практические навыки: повторить работу с цветом.

### **Практические занятия 2.4**

Вид практического занятия: выполнение практического задания под руководством преподавателя

### *Тема и содержание занятия Цвет и цветовые модели. Управление цветом.* План практического занятия:

1. Работа с интерактивными инструментами в Adode Illustrator.

2. Отработка навыков работы с интерактивными инструментами Adode Illustrator Цель занятия: освоение приёмов работы в Adode Illustrator.

Практические навыки: повторить работать с цветом

### **Практические занятия 2.5**

Вид практического занятия: выполнение практического задания под руководством преподавателя *Тема и содержание занятия:* 

**\_\_\_\_\_\_\_\_**

*Лист 36 из 39*

### *Приемы редактирования объектов в Adode Illustrator*

План практического занятия:

1. Работа с редактированием объектов в Adode Illustrator.

2. Отработка навыков работы с интерактивными инструментами Adode Illustrator Цель занятия: освоение приёмов редактирования объектов

Практические навыки: повторить приёмов редактирования объектов

### **Практические занятия 2.6**

Вид практического занятия: выполнение практического задания под руководством преподавателя

### *Тема и содержание занятия: Инструменты рисования объектов*  План практического занятия:

1. Работа с интерактивными инструментами в Adode Illustrator.

2. Отработка навыков работы с интерактивными инструментами Adode Illustrator

Цель занятия: освоение приёмов редактирования объектов

Практические навыки: повторить приёмов редактирования объектов

## **Практические занятия 2.7**

Вид практического занятия: выполнение практического задания под руководством преподавателя

#### *Тема и содержание занятия: Трассировка в Adode Illustrator* План практического занятия:

1. Работа с трассировкой фото в Adode Illustrator.

2. Отработка навыков работы с интерактивными инструментами Adode Illustrator. Цель занятия: освоение приёмов Трассировки фото в Adode Illustrator Практические навыки: повторить Трассировку фото в Adode Illustrator Контрольное задание: Выполнение контрольного задания – 3 макетов элементов фирменного стиля

### **Практические занятия 2.8**

Вид практического занятия: выполнение практического задания под руководством преподавателя

### *Тема и содержание занятия: Применение эффектов в Adode Illustrator* План практического занятия:

1. Работа с применением эффектов в Adode Illustrator.

2. Отработка навыков работы с интерактивными инструментами Adode Illustrator Цель занятия: освоение приёмов применения эффектов в Adode Illustrator Практические навыки: повторить применения эффектов в Adode Illustrator

### **Практические занятия 2.9**

Вид практического занятия: выполнение практического задания под руководством преподавателя

## *Тема и содержание занятия: Векторные эффекты. Растровые эффекты* План практического занятия:

1. Работа с применением эффектов в Adode Illustrator.

2. Отработка навыков работы с интерактивными инструментами Adode Illustrator Цель занятия: освоение приёмов применения эффектов в Adode Illustrator

![](_page_36_Picture_0.jpeg)

**\_\_\_\_\_\_\_\_** *Лист 37 из 39*

Практические навыки: повторить применения эффектов в Adode Illustrator

## **Практические занятия 2.10**

Вид практического занятия: выполнение практического задания под руководством преподавателя

## *Тема и содержание занятия:*

## *Создание сложных изображений в Adode Illustrator*

План практического занятия:

1. Создание сложных изображений в Adode Illustrator.

2. Отработка навыков работы с интерактивными инструментами Adode Illustrator Цель занятия: освоение приёмов создание сложных изображений в Adode Illustrator Практические навыки: создание сложных изображений в Adode Illustrator

## **Практические занятия 2.11**

Вид практического занятия: выполнение практического задания под руководством преподавателя

## *Тема и содержание занятия: Создание и редактирование двухмерных и трехмерных изображений*

План практического занятия:

1. Создание и редактирование сложных изображений в Adode Illustrator.

2. Отработка навыков работы с интерактивными инструментами Adode Illustrator Цель занятия: освоение приёмов создание сложных изображений в Adode Illustrator

Практические навыки: создание сложных изображений в Adode Illustrator

## **Практические занятия 2.12**

Вид практического занятия: выполнение практического задания

под руководством преподавателя

## *Тема и содержание занятия: Овладение приемами создания комбинированных изображений*

План практического занятия:

1. Создания комбинированных изображений в Adode Illustrator.

2. Отработка навыков работы с интерактивными инструментами Adode Illustrator

Цель занятия: освоение приёмов применения эффектов в Adode Illustrator

Практические навыки: повторить применения эффектов в Adode Illustrator

## **Очно-заочная форма обучения**

# **Раздел 1. Программа векторной графики CorelDraw**

## **Практические занятия 1.1**

Вид практического занятия: выполнение практического задания под руководством преподавателя

## *Тема и содержание занятия: Интерактивные инструменты CorelDraw. Заливка в CorelDraw.*

План практического занятия:

1. Работа с интерактивными инструментами в CorelDraw

2. Отработка навыков работы с интерактивными инструментами CorelDraw Цель занятия: освоение приёмов работы с интерактивными инструментами и заливками в CorelDraw

![](_page_37_Picture_0.jpeg)

*Лист 38 из 39*

**\_\_\_\_\_\_\_\_**

Практические навыки: познакомиться и овладеть навыками работы с интерактивными инструментами и заливками в CorelDraw Контрольное задание: Выполнение контрольного задания – 5 макетов элементов

### **Практические занятия 1.2**

фирменного стиля.

Вид практического занятия: выполнение практического задания под руководством преподавателя

### *Тема и содержание занятия:*

### *Приемы редактирования объектов в CorelDraw. Трассировка в CorelDraw.*  План практического занятия:

1. Работа с приёмами редактирования объектов и трассировки в CorelDraw. 2. Отработка навыков работы с интерактивными инструментами CorelDraw Цель занятия: освоение приёмов редактирования объектов и трассировки в CorelDraw

Практические навыки: повторить приёмов редактирования объектов и трассировки в CorelDraw

### **Практические занятия 1.3**

Вид практического занятия: выполнение практического задания под руководством преподавателя

### *Тема и содержание занятия: Применение эффектов в CorelDraw* План практического занятия:

1. Работа с применения эффектов в CorelDraw.

2. Отработка навыков работы с интерактивными инструментами CorelDraw. Цель занятия: освоение приёмов применения эффектов в CorelDraw Практические навыки: повторить применения эффектов в CorelDraw

### **Раздел 2. Программа векторной графики Adobe Illustrator**

### **Практические занятия 2.1**

Вид практического занятия: выполнение практического задания под руководством преподавателя

*Тема и содержание занятия: Основы работы в Adobe Illustrator. Настройка программы, настройка документа. Интерфейс пользователя. Работа с цветом в Adobe Illustrator. Цвет и цветовые модели. Управление цветом.*

План практического занятия:

1. Знакомство с работой в Adobe Illustrator.

2. Отработка навыков использования инструментов Adobe Illustrator.

Цель занятия: освоение приёмов работы в Adobe Illustrator.

Практические навыки: познакомиться и овладеть профессиональной

терминологией, ознакомиться с профессиональными инструментами, интерфейсом и материалами в графическом пакете.

Контрольное задание: Тестирование (20 вопросов)

### **Практические занятия 2.2**

Вид практического занятия: выполнение практического задания

![](_page_38_Picture_0.jpeg)

**\_\_\_\_\_\_\_\_** *Лист 39 из 39*

#### под руководством преподавателя

*Тема и содержание занятия: Трассировка в Adobe Illustrator. Применение эффектов в Adobe Illustrator. Векторные эффекты. Растровые эффекты.* План практического занятия:

1. Работа с цветом, освоение приёмов Трассировки фото и эффектами в Adobe Illustrator.

2. Отработка навыков использования инструментов Adobe Illustrator.

Цель занятия: освоение приёмов работы с цветом, освоение приёмов Трассировки фото и эффектами в Adobe Illustrator.

Практические навыки: повторить работу с цветом Трассировку фото и эффектами в Adobe Illustrator.

Контрольное задание: Выполнение контрольного задания – 3 макетов элементов фирменного стиля

#### **Практические занятия 2.3**

Вид практического занятия: выполнение практического задания под руководством преподавателя

*Тема и содержание занятия: Создание сложных изображений в Adobe Illustrator. Создание и редактирование двухмерных и трехмерных изображений. Овладение приемами создания комбинированных изображений*  План практического занятия:

1. Создание и редактирование двухмерных и трехмерных изображений в Adobe Illustrator.

2. Отработка навыков работы с интерактивными инструментами Adobe Illustrator. Цель занятия: освоение приёмов Трассировки фото и эффектами в Adobe Illustrator Практические навыки: повторить Трассировку фото и эффектами в Adobe Illustrator

#### **Интерактивные практические занятия**

Практические занятия проводятся с иcпользованием активных и интерактивных форм обучения:

#### **Работа в группах.**

В ходе занятий перед группой обучающихся ставятся задачи - практическое выполнение векторных объектов.

Работа в малых группах – это одна из самых популярных стратегий, так как она дает всем обучающимся возможность участвовать в работе, практиковать навыки сотрудничества, межличностного общения, а также необходимые практические умения и навыки компьютерного моделирования.

#### **Методика применения ОС**

Работа в малых группах – это одна из самых популярных стратегий, так как она дает всем обучающимся возможность участвовать в работе, практиковать навыки сотрудничества, межличностного общения (в частности, умение активно слушать, вырабатывать общее мнение, разрешать возникающие разногласия).

При организации групповой работы, следует обращать внимание на следующие ее аспекты: нужно убедиться, что учащиеся обладают знаниями и умениями, необходимыми для выполнения группового задания. Надо стараться сделать свои инструкции максимально четкими.

#### **Разработка проекта**

![](_page_39_Picture_0.jpeg)

**\_\_\_\_\_\_\_\_** *Лист 40 из 39*

В методе проектов студенты разрабатывают общую концепцию фирменного стиля, которая складывается из авторских эскизов, выполненных каждым обучающимся в соответствии с общим заданием группового проекта – выполнить элементы фирменного стиля с применением компьютерной графики в 3 семестре.

### **Методика применения ОС**

Проектная технология: стадии проекта

- 1. Организационно-подготовительная стадия проблематизация, разработка проектного задания (выбор);
- 2. Разработка проекта;
- 3. Выполнение проекта технологическая стадия обучающиеся должны выполнить элементы фирменного стиля в соответствии с заданием;
- 4. Заключительная стадия (общественная презентация, обсуждение).

Проектный метод используется в рамках группового проектного обучения, развивает навыки работы в коллективе, организаторские способности студентов, способность осуществлять различные виды деятельности (как в роли руководителей, так и в роли исполнителей).

Заключительная стадия – в конце семестра проводится защита группового проекта, создается комиссия из преподавателей. Каждому из участников проектной группы задаются вопросы, обсуждаются достоинства и недостатки каждой представленной презентации.

### **8. Перечень основной и дополнительной учебной литературы; перечень ресурсов информационно-телекоммуникационной сети «Интернет», перечень информационных технологий, используемых при осуществлении образовательного процесса по дисциплине (модулю), включая перечень программного обеспечения и информационных справочных систем (при необходимости) 8.1. Основная литература**

1.Немцова, Т. И. Компьютерная графика и web-дизайн : учебное пособие / Т. И. Немцова, Т. В. Казанкова, А. В. Шнякин ; под ред. Л. Г. Гагариной. — Москва : ФОРУМ : ИНФРА-М, 2020. — 400 с. – Режим доступа:<https://znanium.com/catalog/document?id=344626>

2. Федотова, Е. Л. Информатика : учебное пособие / Е.Л. Федотова. — 2-е изд., перераб. и доп. — Москва : ИНФРА-М, 2022. — 453 с. - ISBN 978-5-16-016625-4.– Режим доступа: <https://znanium.com/catalog/document?id=393918>

3.Ткаченко, Г. И. Компьютерная графика: Учебное пособие / Ткаченко Г.И. - Таганрог:Южный федеральный университет, 2016. - 94 с.: ISBN 978-5-9275-2201-9. – Режим доступа:<https://znanium.com/catalog/document?id=330671>

### **8.2. Дополнительная литература**

1.Антипов, К. В. Основы рекламы : учебник / К. В. Антипов. - 4-е изд., стер. - Москва : Издательско-торговая корпорация «Дашков и К°», 2020. - 326 с. - ISBN 978-5-394-03458-9. – Режим доступа:<https://znanium.com/catalog/document?id=358440>

2. Синаторов, С. В. Информационные технологии в профессиональной деятельности :

учебное пособие / С.В. Синаторов, О.В. Пикулик. — Москва : ИНФРА-М, 2022. — 277 с. —- ISBN 978-5-16-016278-2. – Режим доступа:

<https://znanium.com/catalog/document?id=389473>

3.Электронный журнал «Информационные технологии и вычислительные системы»

![](_page_40_Picture_0.jpeg)

**\_\_\_\_\_\_\_\_**

## **8.3. Перечень ресурсов информационно-телекоммуникационной сети «Интернет»**

<http://www.rosdesign.com/design/bookofdesign.htm> — Большая библиотека электронных книг по дизайну на сайте Росдизайн

http:/[/Labirint.ru](http://www.labirint.ru/) - книги-альбомы [по цветной](http://www.labirint.ru/books/414123/) графике

http:/[/mdk-arbat.ru](http://www.mdk-arbat.ru/) – иллюстрированные альбомы

http:/[/gallerix.ru](http://gallerix.ru/) - [коллекции музеев](http://gallerix.ru/album/Museums) мира, коллекции живописи

<http://www.museum.ru/> - музеи России

<https://www.afisha.ru/msk/museum/gallery> – сайт галерей Москвы

## **8.4. Перечень программного обеспечения, современных профессиональных баз данных и информационных справочных систем**

Современные профессиональные базы данных:

Электронный каталог Российской национальной библиотеки <http://primo.nlr.ru/>

Портал открытых данных Министерства культуры Российской

Федерации <http://opendata.mkrf.ru/>

Информационные справочные системы:

Научная электронная библиотека «КиберЛенинка» <https://cyberleninka.ru/> Российская государственная библиотека искусств <http://liart.ru/ru/> Научная электронная библиотека [https://elibrary.ru](https://elibrary.ru/)

## **9. Методические указания для обучающихся по освоению дисциплины (модуля)**

Процесс изучения дисциплины «Информационные технологии в дизайне», предусматривает контактную (работа на практических занятиях) и самостоятельную (самоподготовка к практическим занятиям, выполнение практических заданий) работу обучающегося. В качестве основной методики обучения были выбраны: метод объяснительно-иллюстративный (информативно-рецептивный), проблемное изложение, эвристический (частично-поисковый), репродуктивный метод.

В качестве основных форм организации учебного процесса по дисциплине «Информационные технологии в дизайне» в предлагаемой методике обучения выступают занятия семинарского типа в виде практических занятий в форме выполнения практических заданий (с использованием интерактивных технологий обучения), работы в группах, разработки проекта, а также самостоятельная работа обучающихся.

*- практические занятия* 

Практическая работа заключается в выполнении студентами под руководством преподавателя индивидуального задания по теме – создание макета элементов фирменного стиля. В результате практического изучения дисциплины «Информационные технологии в дизайне» студенты должны уметь создавать разнообразные формы векторных объектов. Кроме того, одним из важных компонентов обучения является развитие творческой фантазии в поиске новых идей. Поэтому желательно каждое задание (помимо самых простейших – логотип, пиктограмма и др.) выполнять по эскизу, соответствующего теме задания.

**-** *самостоятельная работа обучающихся*

Целью самостоятельной работы обучающихся (СРО) по дисциплине «Информационные технологии в дизайне» является интенсивное освоение методов выполнения дизайн-проект средствами графических пакетов. Основными задачами СРО

![](_page_41_Picture_0.jpeg)

**\_\_\_\_\_\_\_\_** *Лист 42 из 39*

являются: приобретение опыта развитие самостоятельности, формирование профессиональных навыков.

 Самостоятельная работа обучающихся по дисциплине «Информационные технологии в дизайне» обеспечивает закрепление знаний, полученных студентами в процессе практических занятий;

Самостоятельная работа является обязательной для каждого студента.

 Перечень тем самостоятельной работы студентов соответствует тематическому плану рабочей программы дисциплины.

 Результаты СРО: эскизы, макеты полиграфической продукции, демонстрируются в аудитории и являются элементом итогового контроля.

#### **Формы самостоятельной работы**

Рабочей учебной программой дисциплины «Информационные технологии в дизайне» предусмотрено несколько видов самостоятельной работы: самоподготовка к практическим занятиям: подготовка макета полиграфической продукции для выполнения практического задания по теме, выполнение эскизов элементов фирменного стиля по темам практических занятий.

Перечень тем самостоятельной работы студентов по подготовке к практическим занятиям соответствует тематическому плану рабочей программы дисциплины.

### **10. Материально-техническая база, необходимая для осуществления образовательного процесса по дисциплине (модулю):**

- Учебные занятия по дисциплине «Информационные технологии в дизайне» проводятся в следующих оборудованных учебных кабинетах:

![](_page_41_Picture_233.jpeg)

![](_page_42_Picture_0.jpeg)

**СМК РГУТИС**

**\_\_\_\_\_\_\_\_** *Лист 43 из 39*

![](_page_42_Picture_48.jpeg)